# **SONY**

# FM/MW/LW Compact Disc Player CD-проигрыватель с встроенным FM/MW/LW-тюнером FM/MW/LW програвач компакт

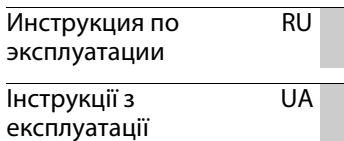

Для отмены демонстрации на дисплее (режим DEMO) см. [стр. 4](#page-3-0). Щоб відмінити демонстраційний екран (DEMO), див. [стор. 4.](#page-33-0)

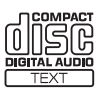

дисків

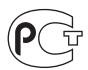

(Только для CDX-GT470UE/CDX-GT470UM)

#### **CD-проигрыватель с встроенным FM/MW/LW-тюнером** Сделано в Таиланде

Изготовитель: Сони Корпорейшн Адрес: 1-7-1 Конан, Минато-ку, Токио 108-0075, Япония

Для обеспечения безопасности установите это устройство на приборной панели автомобиля. Перед установкой и подключением ознакомьтесь с прилагаемой инструкцией.

Свойства лазерного диода

- Продолжительность излучения: непрерывное
- Выходная мощность лазера: меньше 53,3 мкВт

(значение получено измерением на расстоянии 200 мм от поверхности линзы объектива блока оптического считывания с апертурой 7 мм.)

### **Дата изготовления устройства**

Тот же номер, что и серийный номер устройства, указанный на наклейке со штрих-кодом на картонной упаковке. Чтобы узнать дату изготовления, см. символы "P/D:" на наклейке со штрихкодом на картонной упаковке.

$$
\begin{array}{l} \text{P/D:XXX} \xrightarrow{\text{Y} \text{Y} \text{Y} \text{Y} \text{Y} \text{X} \text{X} \text{X} \text{X} \text{X}} \\ \n1 & 2 \\
1. \text{Месяц изтотовления} \\ \n2. \text{Год изголовления} \\ \nA-0, B-1, C-2, D-3, E-4, F-5, G-6, H-7, I-8, J-9 \n\end{array}
$$

**Утилизация использованных элементов питания (применяется в странах Евросоюза и других европейских странах, где действуют системы раздельного сбора отходов)**

#### **(Только для CDX-GT472UE)**

ZAPPIN и Quick-BrowZer являются товарными знаками Sony Corporation.

Windows Media является товарным знаком или зарегистрированным товарным знаком корпорации Microsoft Corporation в США и/или других странах.

В данном изделии используется технология, на которую распространяются определенные права интеллектуальной собственности корпорации Microsoft. Использование или распространение этой технологии, кроме как в данном изделии, без лицензии корпорации Microsoft запрещено.

Лицензия на технологию звуковой кодировки MPEG Layer-3 и патенты получены от Fraunhofer IIS и Thomson.

Android является зарегистрированной торговой маркой компании Google Inc. Использование этой торговой марки ограничено Разрешениями Google.

### **Внимание. Если в замке зажигания нет положения ACC**

Убедитесь, что настроена функция Auto Off [\(стр. 20\)](#page-19-0). После выключения устройства его питание будет автоматически отключено через установленное время, что предотвращает разрядку аккумулятора. Если функция автоматического выключения (Auto Off) не включена, то при каждом выключении зажигания нажимайте и удерживайте кнопку до тех пор, пока дисплей не погаснет.

# **Содержание**

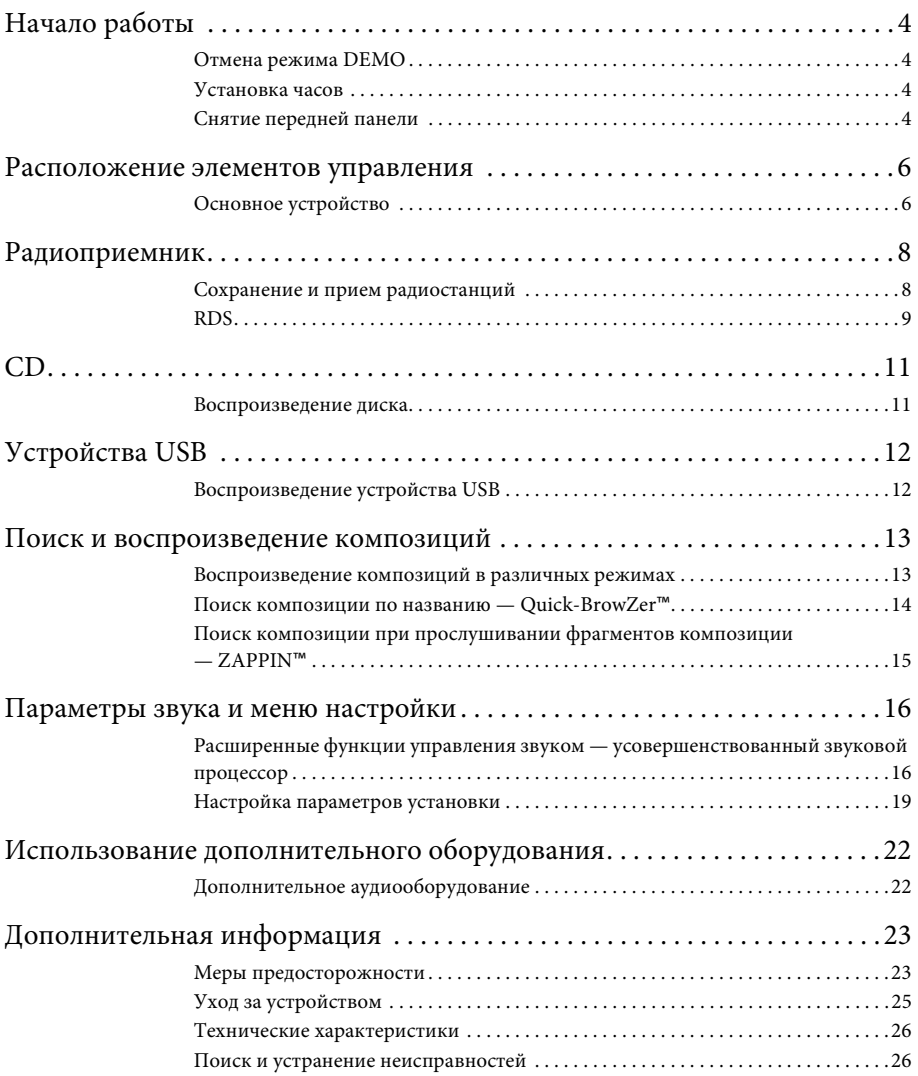

## <span id="page-3-1"></span>**Начало работы**

## <span id="page-3-2"></span><span id="page-3-0"></span>**Отмена режима DEMO**

Демонстрационный дисплей, отображающийся при выключении устройства, можно отключить.

- **1 Нажмите кнопку** (MENU), **поворачивайте дисковый регулятор, пока не появится индикация "DISPLAY", а затем нажмите дисковый регулятор.**
- **2 Поворачивайте дисковый регулятор, пока не появится индикация "DEMO", а затем нажмите дисковый регулятор.**
- **3 Поворачивая дисковый регулятор, выберите значение "DEMO-OFF", а затем нажмите дисковый регулятор.** Настройка завершена.
- **4 Дважды нажмите кнопку**   $\blacktriangleright$  (BACK).

Дисплей вернется в режим обычного приема/воспроизведения.

## <span id="page-3-3"></span>**Установка часов**

Часы данного устройства имеют 24-часовую индикацию.

- **1 Нажмите кнопку** (MENU), **поворачивайте дисковый регулятор, пока не появится индикация "GENERAL", а затем нажмите дисковый регулятор.**
- **2 Поворачивайте дисковый регулятор, пока не появится индикация "CLOCK-ADJ", затем нажмите дисковый регулятор.** Начнет мигать индикация часа.

**3 Поворачивайте дисковый регулятор для установки значения часов и минут.**

Для изменения индикации нажмите кнопку  $(SEEK) -/+$ .

**4 После установки минут нажмите кнопку .**

Установка завершена, и часы начинают отсчет времени.

Для отображения часов нажмите кнопку (DSPL).

## <span id="page-3-4"></span>**Снятие передней панели**

Во избежание кражи устройства можно снять с него переднюю панель.

**1 Нажмите и удерживайте кнопку**  (SOURCE/OFF) (1).

Устройство выключится.

<span id="page-3-5"></span>**2 Нажмите кнопку снятия передней панели , затем снимите панель, потянув на себя.**

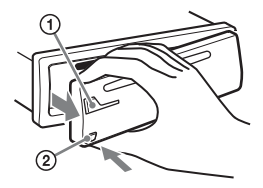

## <span id="page-3-6"></span>**Предупредительный звуковой сигнал**

Если до поворота выключателя зажигания в положение OFF с устройства не была снята передняя панель, то в течение нескольких секунд будет слышен предупредительный звуковой сигнал. Звуковой сигнал будет слышен только в том случае, если используется встроенный усилитель.

## **Примечание**

Не подвергайте переднюю панель воздействию тепла/высокой температуры или влажности. Старайтесь не оставлять ее в припаркованной машине или на приборной доске/полочке за задним сиденьем.

## **Установка передней панели**

Присоедините часть передней панели к части (В) устройства, как показано на рисунке, затем установите левую сторону на место, слегка нажав на нее до щелчка.

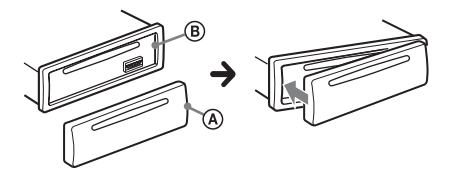

## <span id="page-5-0"></span>**Расположение элементов управления**

## <span id="page-5-1"></span>**Основное устройство**

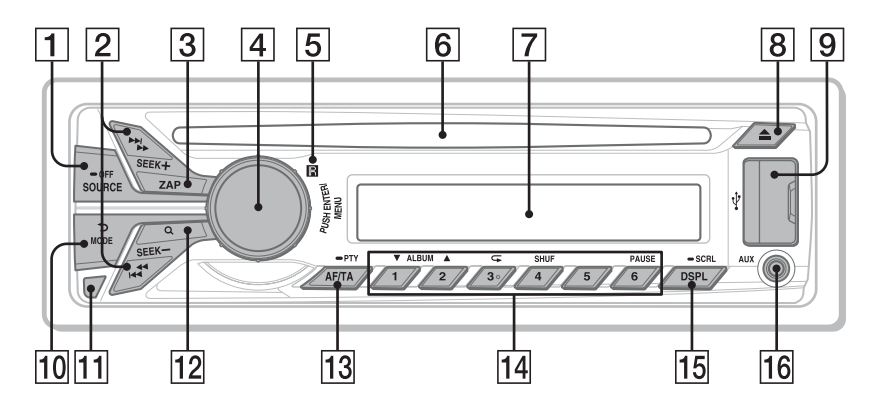

В этом разделе содержатся сведения о расположении элементов управления и основных операциях.

### **T** Кнопка SOURCE/OFF

Включение питания; выбор источника (радиоприемник/CD/USB/ AUX).

Нажмите несколько раз, чтобы сменить источник.

Нажмите и удерживайте в течение 1 секунды для выключения питания. Нажмите и удерживайте более 2 секунд для выключения питания и дисплея.

**Кнопки SEEK +/–**

## **Радиоприемник**:

Автоматическая настройка на радиостанции (нажмите); поиск станций вручную (нажмите и удерживайте).

### **CD/USB**:

Пропуск композиций (нажмите); непрерывный пропуск композиций (нажмите, затем нажмите еще раз примерно через 2 секунды и удерживайте нажатой); перемещение вперед/назад по композиции (нажмите и удерживайте).

- $\boxed{3}$  **Кнопка ZAP** [стр. 15](#page-14-1) Переход в режим ZAPPIN™.
- **Дисковый регулятор/кнопка ENTER/MENU** [стр. 19](#page-18-1) Поворачивайте для регулирования уровня громкости.

Нажмите для перехода в режим настройки.

 **Приемник сигналов с пульта дистанционного управления**

### **Слот для дисков**

Вставьте диск (этикеткой вверх), начнется воспроизведение.

- **Окошко дисплея**
- **[8] Кнопка ▲ (извлечение)** Извлечение диска.

## **Порт USB** [стр. 12](#page-11-0)

### **ПО Кнопка → (BACK)/MODE** [стр. 8](#page-7-2) Нажмите для возврата к предыдущему экрану и выбора радиодиапазона (FM/MW/LW).

- **Кнопка снятия передней панели**  [стр. 4](#page-3-5)
- **12 Кнопка Q. (BROWSE)** [стр. 14](#page-13-1) Переключение в режим Quick-BrowZer™ (CD/USB).
- **Кнопка AF (Альтернативные частоты)/ TA (Сообщения о текущей ситуации на дорогах)/**

**PTY (Типы программ)** [стр. 9](#page-8-1) Задание AF и TA (нажмите); выбор PTY (нажмите и удерживайте) в RDS.

## **Номерные кнопки**

### **Радиоприемник**:

Прием хранящихся в памяти радиостанций (нажмите); сохранение радиостанций в памяти (нажмите и удерживайте).

### **CD/USB**:

### $(1)/(2)$ : **ALBUM**  $\Psi/\triangle$  (при

воспроизведении MP3/WMA/AAC) Пропуск альбомов (нажмите); непрерывный пропуск альбомов (нажмите и удерживайте).

- : **(Повтор)**\*[стр. 13](#page-12-2)
- : **SHUF** [стр. 13](#page-12-2)
- : **PAUSE**

Приостановка воспроизведения. Для продолжения воспроизведения нажмите кнопку еще раз.

 **Кнопка DSPL (Дисплей)/SCRL (Прокрутка)** [стр. 9,](#page-8-2) [11,](#page-10-2) [12](#page-11-2)

Смена индикации на дисплее (нажмите); прокрутка индикации на дисплее (нажмите и удерживайте).

## **Входное гнездо AUX** [стр. 22](#page-21-1)

\* На этой кнопке имеется тактильная точка.

## **Пульт дистанционного управления RM-X211 (Только для CDX-GT472UE)**

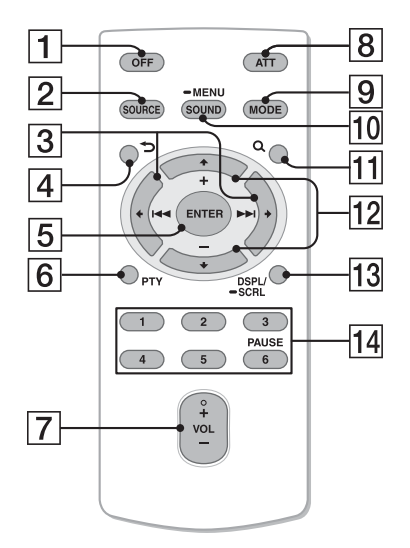

Перед использованием снимите изоляционную пленку.

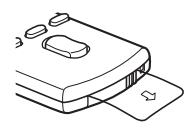

## **Кнопка OFF**

Выключение питания/остановка источника.

### **Кнопка SOURCE**

Нажмите, чтобы включить питание. Нажимайте, чтобы сменить источник (радиоприемник/CD/USB/AUX).

## $\boxed{3}$  Кнопки **•** ( $\boxed{44}$ )/**•** ( $\boxed{>}$ )

Кнопки управления в режимах радиоприемника/воспроизведения компакт-дисков/USB соответствуют кнопкам (SEEK) -/+ на устройстве. Выполнять настройку параметров и т. п. можно с помощью кнопок  $\leftarrow$   $\rightarrow$ 

## **[4] Кнопка**  (BACK)

Возврат к предыдущему экрану.

- **Кнопка ENTER** Применить установку.
- **Кнопка PTY**
- **Кнопка VOL (громкость) +**\***/–**
- **Кнопка ATT (приглушение звука)** Приглушение звука. Для отмены нажмите эту кнопку еще раз.

## **Кнопка MODE**

Выбор радиодиапазона (FM/MW/ LW).

## **10 Кнопка SOUND/MENU**

Непосредственный переход в меню SOUND (нажмите); переход в меню настройки (нажмите и подержите).

## **П1 Кнопка Q (BROWSE)**

## **Кнопки (+)/ (–)**

Кнопки управления CD/USB соответствуют кнопкам  $(1/(2)$  на устройстве. Выполнять настройку параметров и т. п. можно с помощью кнопок  $\blacklozenge$   $\blacklozenge$ .

 **Кнопка DSPL (Вывод на экран)/ SCRL (Прокрутка)**

## **Номерные кнопки**

Прием хранящихся в памяти радиостанций (нажмите); сохранение радиостанций в памяти (нажмите и удерживайте). Приостановка воспроизведения

 $(HaxMATE (6)).$ 

\* На этой кнопке имеется тактильная точка.

## <span id="page-7-0"></span>**Радиоприемник**

## <span id="page-7-1"></span>**Сохранение и прием радиостанций**

## **Предупреждение**

Во избежание возникновения аварийной ситуации при настройке на радиостанции во время управления автомобилем используйте функцию памяти оптимальной настройки (BTM).

## <span id="page-7-2"></span>**Автоматическое сохранение — BTM (Память оптимальной настройки)**

**1** Нажимайте кнопку (SOURCE/OFF), **пока не появится индикация "TUNER".**

Чтобы изменить диапазон, нажимайте кнопку (МОDE). Можно выбрать следующие диапазоны: FM1, FM2, FM3\*, MW или LW.

- **2** Нажмите кнопку (MENU), **поворачивайте дисковый регулятор, пока не появится индикация "GENERAL", а затем нажмите дисковый регулятор.**
- **3 Поворачивайте дисковый регулятор, пока не появится индикация "BTM", а затем нажмите дисковый регулятор.**

Радиостанции закрепляются за номерными кнопками и сохраняются в памяти устройства в порядке частот.

\* Диапазон настройки FM3 - от 65 до 74 МГц (шаг -30 кГц). (Только для CDX-GT472UE/CDX-GT470UE)

## **Сохранение вручную**

**1 Во время приема радиостанции, которую необходимо сохранить, нажмите и удерживайте номерную кнопку (от до ), пока не появится индикация "MEM".**

## **Прием радиостанций, сохраненных в памяти**

**1 Выберите диапазон, затем нажмите номерную кнопку (от**  $\textcircled{1}$  **до**  $\textcircled{6}$ **).** 

## **Автоматическая настройка**

**1 Выберите диапазон, затем нажмите кнопку +/– для поиска радиостанции.**

Поиск остановится, когда устройство найдет радиостанцию. Повторяйте процедуру, пока не будет найдена нужная радиостанция.

### **Совет**

Если известна частота требуемой радиостанции, нажмите и удерживайте кнопку (SEEK) +/-, пока не будет приблизительно установлена нужная частота, затем повторно нажимайте кнопку +/– для точной настройки частоты (настройка вручную).

## <span id="page-8-0"></span>**RDS**

Радиостанции диапазона FM с услугой RDS (Системы радиоданных) передают, кроме обычных сигналов радиопрограмм, цифровую информацию, которая не слышна.

### **Примечание (CDX-GT472UE/CDX-GT470UE)**

Услуги RDS передаются только в диапазонах FM1 и FM2.

### **Примечания**

- В зависимости от страны или региона могут быть доступными не все функции RDS.
- Функция RDS не будет работать, если мощность сигнала недостаточна или радиостанция, на которую настроено устройство, не передает данные RDS.

#### <span id="page-8-2"></span>**Изменение индикации на дисплее**

Нажмите кнопку (DSPL).

## <span id="page-8-3"></span>**Настройка AF (Альтернативные частоты) и TA (Сообщения о текущей ситуации на дорогах)**

Функция AF выполняет постоянную перенастройку радиостанций, имеющих самый сильный сигнал в сети, а функция TA обеспечивает прием сообщений или программ (TP) о текущей ситуации на дорогах, если их прием возможен.

<span id="page-8-1"></span>**1** Нажимайте кнопку (АЕ/ТА), пока не **появится нужная настройка.**

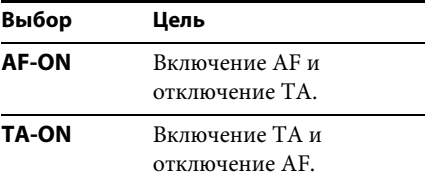

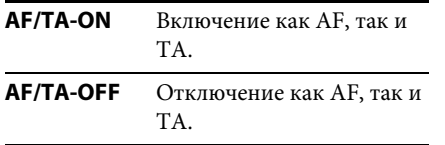

### **Сохранение станций RDS с параметрами AF и TA**

Можно выполнить предварительную настройку станций RDS с параметрами AF/TA. При использовании функции BTM сохраняются только станции RDS с теми же параметрами AF/TA. При выполнении предварительной настройки вручную можно сохранить как станции RDS, так и станции без RDS с индивидуальными параметрами AF/ TA.

**1 Задайте AF/TA, затем сохраните станцию с помощью BTM или вручную.**

### **Прием экстренных сообщений**

При включении AF или TA экстренные сообщения будут автоматически прерывать текущее вещание.

### **Совет**

Если настроить громкость во время приема сообщения о текущей ситуации на дорогах, этот уровень громкости будет сохранен в памяти для последующего приема таких сообщений, независимо от обычного уровня громкости.

### <span id="page-9-0"></span>**Прослушивание одной региональной программы — REGIONAL**

Когда функция AF включена: в соответствии с заводскими настройками этого устройства прием возможен только в определенном регионе, поэтому устройство не будет переключаться на другую региональную станцию с более сильной частотой.

При выезде за пределы области приема определенной региональной программы установите параметр "REG-OFF" в меню настройки во время приема FMрадиостанции [\(стр. 20](#page-19-1)).

### **Примечание**

Эта функция не работает в Великобритании и некоторых других регионах.

### **Функция местной привязки (только для Великобритании)**

Эта функция позволяет настраиваться на волну других местных станций в данном районе, даже если они не занесены в память приемника под номерными кнопками.

- **1 Во время приема в диапазоне FM нажмите номерную кнопку (от до ), для которой запрограммирована местная станция.**
- **2 Не более чем через 5 секунд еще раз нажмите номерную кнопку местной станции.**

Повторяйте процедуру, пока не будет найдена местная радиостанция.

## **Выбор PTY (Типы программ)**

Для поиска нужного типа программы используется функция PTY.

**1 Нажмите и удерживайте кнопку (PTY) во время приема в диапазоне FM.**

Если станция передает данные PTY, появляется название типа текущей программы.

**2 Поворачивайте дисковый регулятор, пока не отобразится требуемый тип программы, затем нажмите дисковый регулятор.**

Устройство начнет поиск станции, передающей программу выбранного типа.

### **Тип программ**

**NEWS** (Новости), **AFFAIRS** (Текущие события), **INFO** (Информация), **SPORT** (Спорт), **EDUCATE** (Образование), **DRAMA** (Радиоспектакли), **CULTURE** (Культура), **SCIENCE** (Наука), **VARIED** (Переменная), **POP M** (Популярная музыка), **ROCK M** (Рок-музыка), **EASY M** (Легкая музыка), **LIGHT M** (Легкая классика), **CLASSICS** (Классика), **OTHER M** (Прочие типы музыки), **WEATHER** (Погода), **FINANCE** (Финансы), **CHILDREN** (Детские программы), **SOCIAL A** (Общественная жизнь), **RELIGION** (Религия), **PHONE IN** (Звонки в прямой эфир), **TRAVEL** (Путешествия), **LEISURE** (Досуг), **JAZZ** (Джазовая музыка), **COUNTRY** (Музыка "кантри"), **NATION M** (Национальная музыка), **OLDIES** (Старые шлягеры), **FOLK M** (Народная музыка), **DOCUMENT** (Документальные репортажи)

### **Примечание**

Устройство может принимать не ту программу, которая была выбрана.

## <span id="page-10-3"></span>**Настройка CT (Время на часах)**

Данные CT, передаваемые с сигналами RDS, используются для установки часов устройства.

**1 Установите "CT-ON" в меню настройки ([стр. 20\)](#page-19-2).**

#### **Примечание**

Функция CT может работать неправильно, даже если принимается станция, передающая данные RDS.

## <span id="page-10-0"></span>**CD**

## <span id="page-10-1"></span>**Воспроизведение диска**

На этом устройстве можно воспроизводить диски CD-DA (содержащие также информацию CD TEXT) и CD-R/CD-RW (с файлами MP3/ WMA/AAC ([стр. 24](#page-23-0))).

**1 Вставьте диск (этикеткой вверх).** Воспроизведение начнется автоматически.

Для извлечения диска нажмите кнопку  $\blacktriangle$ .

### **Примечания**

- При вставке и извлечении диска отсоединяйте все устройства USB во избежание повреждения диска.
- Соответствующими кодеками являются MP3 (.mp3), WMA (.wma) и AAC (.m4a).

#### **Изменение индикации на дисплее**

<span id="page-10-2"></span>Нажмите кнопку (DSPL). Отображаемая индикация может отличаться в зависимости от типа диска, формата записи и параметров.

# <span id="page-11-0"></span>**Устройства USB**

- Можно использовать устройства USB типа MSC (запоминающее устройство большой емкости), совместимые со стандартом USB.
- Рекомендуется создавать резервные копии данных на устройствах USB.
- Можно использовать телефон c ОС Android™, совместимый со стандартом USB типа MSC (запоминающее устройство большой емкости). Для некоторых моделей телефонов с ОС Android может потребоваться установка режима MSC для USB подключения.

### **Примечания**

• Подключайте устройство USB после запуска двигателя.

В некоторых устройствах USB могут возникнуть неполадки, если подключить их до запуска двигателя.

- Соответствующим кодеком является MP3 (.mp3), WMA (.wma), AAC (.m4a) и AAC (.mp4).
- Для получения подробных сведений о совместимости устройства USB посетите веб-узел поддержки, указанный на задней стороне обложки.

## <span id="page-11-1"></span>**Воспроизведение устройства USB**

**1 Откройте крышку порта USB, затем подключите к нему устройство USB.**

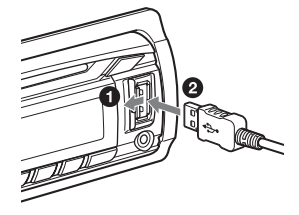

Начнется воспроизведение.

Если устройство USB уже подсоединено, для запуска воспроизведения нажимайте кнопку (SOURCE/OFF), пока не отобразится индикация "USB".

Для остановки воспроизведения нажмите и удерживайте кнопку в течение 1 секунды.

Для отсоединения устройства USB остановите воспроизведение с устройства USB, затем отсоедините устройство USB.

### **Примечания**

- Не используйте большие или тяжелые устройства USB, которые могут упасть от вибрации или привести к ненадежному соединению.
- Не отсоединяйте переднюю панель во время воспроизведения с устройства USB, это может привести к повреждению данных, хранящихся в устройстве USB.

### **Изменение индикации на дисплее**

<span id="page-11-2"></span>Нажмите кнопку (DSPL). Отображаемая индикация может отличаться в зависимости от типа устройства USB, формата записи и параметров.

#### **Примечания**

- Максимальное допустимое количество композиций — 10000.
- Для запуска воспроизведения может потребоваться некоторое время в зависимости от объема записанных данных.
- При воспроизведении или перемещении вперед/назад файла MP3/WMA/AAC с переменной скоростью передачи в битах (VBR) время с начала воспроизведения может отображаться неточно.
- Воспроизведение следующих файлов MP3/ WMA/AAC не поддерживается:
	- сжатые без потери данных
	- защищенные авторскими правами
	- файлы DRM (Управление цифровыми правами)
	- многоканальные звуковые файлы

## <span id="page-12-0"></span>**Поиск и воспроизведение композиций**

## <span id="page-12-1"></span>**Воспроизведение композиций в различных режимах**

Прослушивать композиции можно неоднократно (повторное воспроизведение) и в произвольном порядке (воспроизведение в случайной последовательности).

Доступные режимы воспроизведения отличаются в зависимости от выбранного источника звука.

<span id="page-12-2"></span>**1 Во время воспроизведения нажимайте кнопку <b>3**) ( ⊂) или  **(SHUF), пока на дисплее не отобразится нужный режим воспроизведения.**

Воспроизведение в выбранном режиме может начаться не сразу.

#### **Повторное воспроизведение**

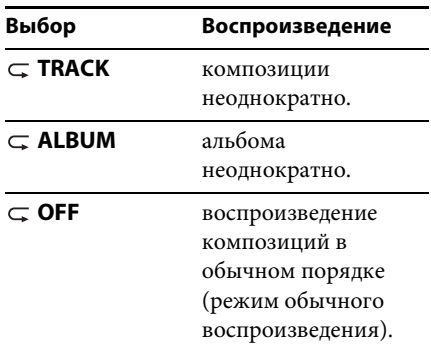

### **Воспроизведение в случайной последовательности**

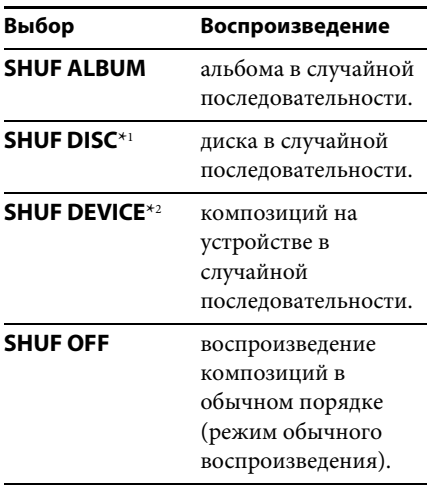

\*1 Только для воспроизведения дисков CD

\*2 Только для воспроизведения с устройства USB

## <span id="page-13-0"></span>**Поиск композиции по названию — Quick-BrowZer**™

Предусмотрена возможность удобного поиска композиции на CD или на устройстве USB по категории.

<span id="page-13-1"></span>**1** Нажмите кнопку  $Q$  (BROWSE)\*.

Устройство перейдет в режим Quick-BrowZer, и отобразится список категорий поиска.

Когда появится список композиций, нажимайте кнопку **•** (BACK), пока не отобразится нужная категория поиска.

\* Во время воспроизведения с устройства USB нажмите и удерживайте кнопку (BROWSE) более 2 секунд, чтобы вернуться непосредственно к началу списка категорий.

- **2 Поворачивая дисковый регулятор, выберите требуемую категорию поиска, затем нажмите дисковый регулятор для подтверждения.**
- **3 Повторяя шаг 2, выберите требуемую композицию.** Начнется воспроизведение.

Для выхода из режима Quick-BrowZer нажмите кнопку Q (BROWSE).

### **Примечание**

При переходе в режим Quick-BrowZer отменяется ранее выбранный режим повторного воспроизведения или воспроизведения в случайной последовательности.

## **Поиск с пропуском элементов — режим перехода**

Когда в категории много элементов, можно быстро выполнить поиск требуемого элемента.

**1** Нажмите  $(\overline{\text{SEEK}})$  + в режиме Quick-**BrowZer.**

Появится имя элемента.

**2 Поворачивая дисковый регулятор, выберите элемент рядом с требуемым.**

Прокрутка списка выполняется шагами по 10% от общего количества элементов в списке.

## **3 Нажмите кнопку .**

Дисплей вернется в режим Quick-BrowZer, и отобразится выбранный элемент.

**4 Поворачивая дисковый регулятор, выберите требуемый элемент и нажмите его.**

Если выбранный элемент — композиция, начнется воспроизведение.

Для отмены режима перехода нажмите кнопку  $\blacktriangleright$  (BACK) или (SEEK) -.

## <span id="page-14-0"></span>**Поиск композиции при прослушивании фрагментов композиции — ZAPPIN**™

Последовательно прослушивая короткие музыкальные фрагменты из композиций на диске CD или устройстве USB, можно найти нужную композицию. Режим ZAPPIN позволяет выполнять поиск композиции в режиме воспроизведения в случайной последовательности или повторного воспроизведения в случайной последовательности.

### <span id="page-14-1"></span>**1 Нажмите кнопку** (**ZAP**) во время **воспроизведения.**

Воспроизведение начнется с музыкального фрагмента следующей композиции. Можно выбрать продолжительность воспроизведения [\(стр. 20\)](#page-19-3).

#### **Композиция**

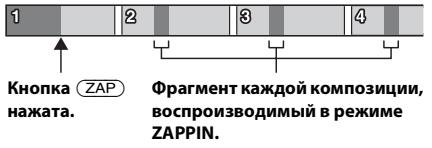

**2 Нажмите кнопку**  $(\overline{\text{MENU}})$  или  $(\overline{\text{ZAP}})$ **при воспроизведении нужной композиции.**

Выбранная композиция будет воспроизведена с начала в обычном режиме воспроизведения.

По нажатию кнопки <sup>→</sup> (BACK) также будет воспроизведена выбранная композиция.

### **Советы**

- Нажмите  $(SEEK)$  +/- в режиме ZAPPIN, чтобы пропустить композицию.
- Нажмите кнопку  $\textcircled{1}/\textcircled{2}$  (ALBUM  $\blacktriangledown/\blacktriangle$ ) в режиме ZAPPIN, чтобы пропустить альбом.

## <span id="page-15-0"></span>**Параметры звука и меню настройки**

<span id="page-15-1"></span>**Расширенные функции управления звуком — усовершенствованный звуковой процессор**

Новый усовершенствованный звуковой процессор путем цифровой обработки сигнала создает внутри автомобиля идеальное акустическое поле.

## <span id="page-15-2"></span>**Выбор качества звука — предварительные настройки EQ7**

Можно выбрать кривую эквалайзера из 7 вариантов (XPLOD, VOCAL, EDGE, CRUISE, SPACE, GRAVITY, CUSTOM или OFF).

- **1 Во время приема/воспроизведения нажмите кнопку** (MENU), **поворачивайте дисковый регулятор, пока не появится индикация "SOUND", а затем нажмите дисковый регулятор.**
- **2 Поворачивайте дисковый регулятор, пока не появится индикация "EQ7 PRESET", а затем нажмите дисковый регулятор.**
- **3 Поворачивайте дисковый регулятор, пока не отобразится требуемая кривая эквалайзера, затем нажмите дисковый регулятор.**
- **4 Дважды нажмите кнопку**   $\blacktriangleright$  (BACK).

Чтобы отменить использование кривой эквалайзера, выберите "OFF" в шаге 3.

## **Совет**

Выбранную для каждого источника кривую эквалайзера можно занести в память.

## <span id="page-15-3"></span>**Настройка кривой эквалайзера — установка EQ7**

Меню "CUSTOM", появляющееся при нажатии кнопки EQ7, позволяет настроить собственные установки эквалайзера.

- **1 После выбора источника нажмите кнопку , поворачивайте дисковый регулятор, пока не появится индикация "SOUND", а затем нажмите дисковый регулятор.**
- **2 Поворачивайте дисковый регулятор, пока не появится индикация "EQ7 SETTING", а затем нажмите дисковый регулятор.**
- **3 Поворачивайте дисковый регулятор, пока не появится индикация "BASE", а затем нажмите дисковый регулятор.**

Можно выбрать кривую эквалайзера, которая послужит базой для дальнейшей настройки.

**4 Поворачивая дисковый регулятор, выберите кривую эквалайзера, а затем нажмите дисковый регулятор.**

### **5 Задание кривой эквалайзера.**

**Поворачивая дисковый регулятор, выберите частотный диапазон, а затем нажмите дисковый регулятор.**

#### $\, \overline{\mathcal{S}} \mathcal{F} \, \overline{I}$ *RRN 11*

BAND1: 63 Гц BAND2: 160 Гц BAND3: 400 Гц BAND4: 1 кГц BAND5: 2,5 кГц BAND6: 6,3 кГц BAND7: 16,0 кГц

**Поворачивая дисковый регулятор, настройте уровень громкости, а затем нажмите дисковый регулятор.** Уровень громкости настраивается в диапазоне от "-6 dB" до  $4+6$  dB" с шагом "1 dB".

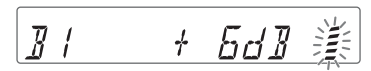

Повторно выполните шаги  $\mathbf 0$  и  $\mathbf 0$ для настройки других диапазонов частот.

**6 Нажмите кнопку (BACK) для возврата к предыдущему экрану.**

Кривая эквалайзера сохраняется в меню "CUSTOM".

## <span id="page-16-0"></span>**Оптимизация звука путем согласования времени положение прослушивания**

Устройство может имитировать естественное акустическое поле путем воспроизведения звука каждого динамика с определенной задержкой в соответствии с вашим местоположением.

Параметр "POSITION" может иметь приведенные ниже значения.

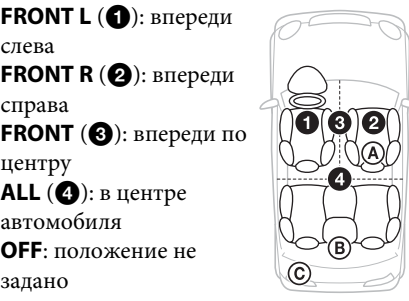

При соблюдении следующих условий также можно задать приблизительное положение сабвуфера по отношению к положению прослушивания:

- –для аудиовыхода установлено значение "SUB-OUT" ([стр. 20\)](#page-19-4);
- –для положения прослушивания выбрано значение, отличное от "OFF".

<span id="page-16-1"></span>Параметр "SET SW POS" может иметь указанные ниже значения. **NEAR**  $(A)$ : близко **NORMAL** (®): обычно  $FAR$  ( $\odot$ ): далеко

- **1 Во время приема/воспроизведения нажмите кнопку** (MENU), **поворачивайте дисковый регулятор, пока не появится индикация "SOUND", а затем нажмите дисковый регулятор.**
- **2 Поворачивайте дисковый регулятор, пока не появится индикация "POSITION", а затем нажмите дисковый регулятор.**
- **3 Поворачивайте дисковый регулятор, пока не появится индикация "SET F/R POS", затем нажмите дисковый регулятор.**
- **4 Поворачивая дисковый регулятор, выберите одно из значений: "FRONT L", "FRONT R", "FRONT" или "ALL", а затем нажмите дисковый регулятор.**
- **5 Поворачивайте дисковый регулятор, пока не появится индикация "SET SW POS", а затем нажмите дисковый регулятор.**
- **6 Поворачивая дисковый регулятор, выберите одно из значений для положения сабвуфера: "NEAR", "NORMAL" или "FAR", а затем нажмите дисковый регулятор.**
- **7 Нажмите кнопку (BACK) для возврата к предыдущему экрану.**

Чтобы отменить положение прослушивания, выберите "OFF" в шаге 4.

## <span id="page-17-0"></span>**Настройка положения прослушивания**

Можно уточнить заданное положение прослушивания.

- **1 Во время приема/воспроизведения нажмите кнопку** (MENU), **поворачивайте дисковый регулятор, пока не появится индикация "SOUND", а затем нажмите дисковый регулятор.**
- **2 Поворачивайте дисковый регулятор, пока не появится индикация "POSITION", а затем нажмите дисковый регулятор.**
- **3 Поворачивайте дисковый регулятор, пока не появится индикация "ADJ POSITION", а затем нажмите дисковый регулятор.**
- **4 Поворачивая дисковый регулятор, настройте положение прослушивания, а затем нажмите дисковый регулятор.** Диапазон настройки: "+3" –

```
"CENTER" - "-3".
```
**5 Нажмите кнопку (BACK) для возврата к предыдущему экрану.**

## <span id="page-17-1"></span>**DM+ Расширенный**

Функция DM+ Расширенный повышает качество звука с цифровым сжатием путем восстановления высоких частот, потерянных в процессе сжатия.

- **1 Во время воспроизведения нажмите кнопку , поворачивайте дисковый регулятор, пока не появится индикация "SOUND", а затем нажмите дисковый регулятор.**
- **2 Поворачивайте дисковый регулятор, пока не появится индикация "DM+", а затем нажмите дисковый регулятор.**
- **3 Поворачивая дисковый регулятор, выберите "ON", затем нажмите дисковый регулятор.**
- **4 Дважды нажмите кнопку**   $\blacktriangleright$  (BACK).

## **Совет**

Выбранную для каждого источника, кроме тюнера, настройку DM+ можно занести в память.

## **Использование задних громкоговорителей в качестве сабвуфера усиление задних басов**

Функция усиления задних басов улучшает качество низкочастотного звука путем применения фильтра низких частот ([стр. 21\)](#page-20-0) к задним громкоговорителям. Она позволяет задним громкоговорителям исполнять роль сабвуфера, если тот не подключен.

- **1 Во время приема/воспроизведения нажмите кнопку , поворачивайте дисковый регулятор, пока не появится индикация "SOUND", а затем нажмите дисковый регулятор.**
- **2 Поворачивайте дисковый регулятор, пока не появится индикация "RB ENH", затем нажмите дисковый регулятор.**
- **3 Поворачивайте дисковый регулятор, пока не появится индикация "RBE MODE", затем нажмите дисковый регулятор.**
- **4 Поворачивая дисковый регулятор, выберите значение "1", "2" или "3", а затем нажмите дисковый регулятор.**
- **5 Нажмите кнопку (BACK) для возврата к предыдущему экрану.**

## **Использование сабвуфера без усилителя мощности непосредственное подключение сабвуфера**

Использовать сабвуфер можно без усилителя мощности, если подключить его к кабелю заднего громкоговорителя.

### **Примечание**

Сабвуфер с сопротивлением 4–8 Ом нужно подключить к кабелю каждого из задних громкоговорителей. Не подключайте громкоговоритель к кабелю другого заднего громкоговорителя.

**1 Во время приема/воспроизведения нажмите кнопку , поворачивайте дисковый регулятор, пока не появится индикация "SOUND", а затем нажмите дисковый регулятор.**

- **2 Поворачивайте дисковый регулятор, пока не появится индикация "SW DIREC", затем нажмите дисковый регулятор.**
- **3 Поворачивайте дисковый регулятор, пока не появится индикация "SW MODE", затем нажмите дисковый регулятор.**
- **4 Поворачивая дисковый регулятор, выберите значение "1", "2" или "3", а затем нажмите дисковый регулятор.**
- **5 Нажмите кнопку (BACK) для возврата к предыдущему экрану.**

Подробные сведения о настройке фазы, положения, частоты и крутизны фильтра низких частот сабвуфера см. в разделе [стр. 21.](#page-20-1)

## <span id="page-18-0"></span>**Настройка параметров установки**

- <span id="page-18-1"></span>**1 Нажмите кнопку** (MENU), **поворачивайте дисковый регулятор, пока не отобразится требуемый элемент, затем нажмите дисковый регулятор.**
- **2 Поворачивайте дисковый регулятор, пока не отобразится требуемый элемент, затем нажмите дисковый регулятор.**
- **3 Поворачивая дисковый регулятор, выберите настройку, а затем нажмите дисковый регулятор.**\* Настройка завершена.
- **4 Нажмите кнопку (BACK) для возврата к предыдущему экрану.**
- \* При настройке CLOCK-ADJ и BTM шаг 4 не нужен.

В зависимости от источника и параметров можно настроить следующие элементы:

### **GENERAL:**

#### **CLOCK-ADJ** (Установка часов) ([стр. 4\)](#page-3-3)

**CAUT ALM**\*1 (Предупредительный звуковой сигнал)

Включение предупредительного звукового сигнала: "ON", "OFF" ([стр. 4\)](#page-3-6).

#### <span id="page-19-5"></span>**BEEP**

Включение звукового сигнала: "ON", "OFF".

#### <span id="page-19-0"></span>**AUTO OFF**

Автоматическое отключение через определенное время, если устройство выключено: "NO", "30S" (секунды), "30M" (минуты), "60M" (минуты).

## **AUX-A**\*1 (Аудиовход AUX)

Включение отображения источника AUX: "ON", "OFF" ([стр. 22\)](#page-21-1).

#### <span id="page-19-4"></span>**REAR/SUB**\*1

Переключение аудиовыхода: "SUB-OUT" (сабвуфер), "REAR-OUT" (усилитель мощности).

<span id="page-19-2"></span>**CT** (Время на часах)

Включение функции CT: "ON", "OFF" ([стр. 11\)](#page-10-3).

#### <span id="page-19-1"></span>**REGIONAL**\*2

Ограничение приема определенным регионом: "ON", "OFF" ([стр. 10](#page-9-0)).

## **BTM**\*3 [\(стр. 8](#page-7-2))

### <span id="page-19-3"></span>**ZAPPIN**\*4

**ZAP TIME** (Время воспроизведения Zappin)

Служит для выбора

продолжительности воспроизведения для функции ZAPPIN.

- "Z.TIME-1" (около 6 секунд),
- "Z.TIME-2" (около 15 секунд), "Z.TIME-3" (около 30 секунд).
- **ZAP BEEP** (Звуковой сигнал Zappin)

Звуковой сигнал между фрагментами композиций: "ON", "OFF".

- \*2 Когда поступает сигнал в диапазоне FM.
- \*3 Когда выбран тюнер.
- \*4 Когда выбрано воспроизведение с CD или устройства USB.

#### **SOUND:**

**EQ7 PRESET** ([стр. 16](#page-15-2))

### **EQ7 SETTING** [\(стр. 16\)](#page-15-3)

#### **POSITION**

**SET F/R POS** (Установка переднее/ заднее положение) ([стр. 17\)](#page-16-0) **ADJ POSITION**\*1 (Установка положения) ([стр. 18\)](#page-17-0) **SET SW POS**\*1 \*2 (Установка положения сабвуфера) [\(стр. 17](#page-16-1))

#### **BALANCE**

Регулировка звукового баланса: "RIGHT-15" – "CENTER" – "LEFT-15".

### **FADER**

Регулировка относительного уровня: "FRONT-15" – "CENTER" – "REAR-15".

**DM+**\*3 [\(стр. 18](#page-17-1))

**LOUDNESS** (Динамическая громкость) Усиление басов и высоких частот для чистоты звука при низком уровне громкости: "ON", "OFF".

#### **ALO** (Автоматический оптимизатор уровня громкости)

Установка оптимального уровня громкости при воспроизведении с любых источников: "ON", "OFF".

<span id="page-20-0"></span>**RB ENH**\*4 (Усиление задних басов) **RBE MODE** (Режим усиления задних басов) Выбор режима усиления задних басов: "1", "2", "3", "OFF". **LPF FREQ** (Частота фильтра низких частот) Выбор граничной частоты сабвуфера: "50Hz", "60Hz", "80Hz", "100Hz",  $"120Hz"$ . **LPF SLOP** (Крутизна фильтра низких частот) Выбор значения крутизны для LPF:  $"1", "2", "3".$ **SW DIREC**\*5 (Непосредственное

<span id="page-20-1"></span>подключение сабвуфера) **SW MODE** (Режим сабвуфера):

Выбор режима сабвуфера: "1", "2", "3", "OFF".

**SW PHASE** (Фаза сабвуфера): Выбор фазы сабвуфера: "NORM", "REV".

**SW POS**\*1 (Установка положения сабвуфера) ([стр. 17](#page-16-1)) Выбор положения сабвуфера:

"NEAR", "NORMAL", "FAR".

**LPF FREQ** (Частота фильтра низких частот):

Выбор граничной частоты сабвуфера: "50Hz", "60Hz", "80Hz", "100Hz", "120Hz".

**LPF SLOP** (Крутизна фильтра низких частот):

Выбор крутизны фильтра низких частот: "1", "2", "3".

**S.WOOFER**\*2 (Сабвуфер) **SW LEVEL** (Уровень сабвуфера) Регулировка уровня громкости сабвуфера: "+10 dB" – "0 dB" –  $"$ –10 dB". ("ATT" отображается, если установлено минимальное значение.) **SW PHASE** (Фаза сабвуфера) Выбор фазы сабвуфера: "NORM", "REV". **SW POS**\*1 (Положение сабвуфера): Выбор положения сабвуфера: "NEAR", "NORMAL", "FAR". **LPF FREQ** (Частота фильтра низких частот) Выбор граничной частоты сабвуфера: "50Hz", "60Hz", "80Hz", "100Hz", "120Hz". **LPF SLOP** (Крутизна фильтра низких частот) Выбор значения крутизны для LPF:  $"1"$ , "2", "3".

**HPF** (Фильтр высоких частот) **HPF FREQ** (Частота фильтра высоких частот) Выбор граничной частоты передних/ задних громкоговорителей: "OFF", "50Hz", "60Hz", "80Hz", "100Hz", "120Hz". **HPF SLOP** (Крутизна фильтра высоких частот) Выбор значения крутизны для фильтра высоких частот HPF (эффективно, только если для HPF FREQ выбрано значение, отличное от "OFF"): "1", "2", "3".

<span id="page-20-2"></span>**AUX VOL**\*6 (Уровень громкости AUX) Настройка громкости каждого подсоединенного дополнительного оборудования: "+18 dB" – "0 dB" – " $-8$  dB". Эта настройка исключает необходимость регулировки громкости для разных источников.

- \*1 Не действует, если для параметра "SET F/R POS" установлено значение "OFF".
- \*2 Когда для аудиовыхода установлено значение "SUB-OUT" [\(стр. 20\)](#page-19-4).
- \*3 Не действует, если выбран тюнер.
- \*4 Если выбран звуковой выход "REAR-OUT", а для параметра "SW DIREC" установлено значение "OFF".
- \*5 Если установлено значение звукового выхода "REAR-OUT", а для параметра "SW MODE" установлено значение "OFF".
- \*6 Если выбран AUX.

### **DISPLAY:**

### <span id="page-21-2"></span>**DEMO** (Демонстрация)

Включение режима демонстрации: "ON", "OFF".

### <span id="page-21-3"></span>**DIMMER**

Используется для изменения яркости дисплея: "ON", "OFF".

<span id="page-21-4"></span>**AUTO SCR**\* (Автоматическая прокрутка) Автоматическая прокрутка длинных элементов: "ON", "OFF".

**M.DISPLAY** (Движущийся дисплей)

- "SA": отображение движущихся изображений и анализатора спектра.
- "OFF": отключение режима движущегося дисплея.

\* Когда выбрано воспроизведение с CD или устройства USB.

## <span id="page-21-0"></span>**Использование дополнительного оборудования**

## <span id="page-21-1"></span>**Дополнительное аудиооборудование**

Подсоединив дополнительное переносное аудиоустройство к входному гнезду AUX (мини-стереоразъем) на аппарате, а затем просто выбрав источник, его можно прослушивать через громкоговорители автомобиля.

### **Подсоединение переносного аудиоустройства**

- **1 Выключите переносное аудиоустройство.**
- **2 Уменьшите громкость на аппарате.**
- **3 Подключите переносное аудиоустройство к аппарату при помощи соединительного кабеля (не входит в комплект)\*.**
	- \* Обязательно используйте разъем прямого типа.

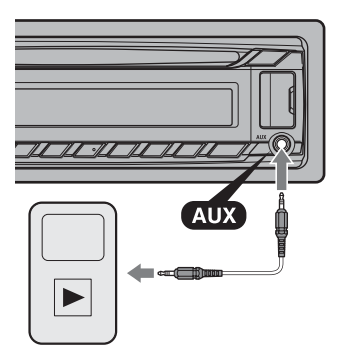

### **Настройка уровня громкости**

Перед воспроизведением настройте уровень звука для каждого подключенного аудиоустройства.

- **2 Нажимайте кнопку , пока не появится индикация "AUX".**
- **3 Начните воспроизведение на переносном аудиоустройстве при умеренной громкости.**
- **4 Установите обычный уровень громкости для прослушивания на аппарате.**
- **5 Отрегулируйте входной уровень [\(стр. 21](#page-20-2)).**

## <span id="page-22-0"></span>**Дополнительная информация**

## <span id="page-22-1"></span>**Меры предосторожности**

- Если автомобиль был припаркован в солнечном месте, не включайте устройство до тех пор, пока оно не охладится.
- Не оставляйте переднюю панель или переносные аудиоустройства внутри машины, поскольку высокая температура в результате воздействия прямых солнечных лучей может привести к их повреждению.
- При работе устройства автоматически выдвигается антенна с электрическим приводом.

#### **Конденсация влаги**

При конденсации влаги внутри устройства извлеките диск и подождите приблизительно час, пока влага не испарится. В противном случае возможны сбои при работе устройства.

### **Для поддержания высокого качества звука**

Не проливайте жидкости на устройство или диски.

## **Примечания относительно дисков**

• Не подвергайте диски воздействию прямых солнечных лучей и источников тепла, таких как воздуховоды с горячим воздухом. Не оставляйте диски в машине, припаркованной в солнечном месте.

• Перед воспроизведением протирайте диски чистящей тканью по направлению от центра к краям. Не пользуйтесь растворителями, такими как бензин, разбавитель, а также имеющимися в продаже чистящими средствами.

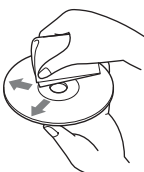

- Это устройство предназначено для
- воспроизведения дисков, отвечающих требованиям стандарта Compact Disc (CD). DualDiscs и некоторые музыкальные диски, закодированные с помощью технологий защиты авторских прав, не соответствуют стандарту Compact Disc (CD) и поэтому не могут воспроизводиться этим устройством.
- **Диски, которые это устройство НЕ МОЖЕТ воспроизводить**
	- Диски с ярлыками, наклейками, а также с прикрепленной клейкой лентой или бумагой. Использование таких дисков может привести к их повреждению или вызвать сбои в работе устройства.
	- Диски нестандартной формы (например, в форме сердца, квадрата, звезды). В противном случае это может привести к повреждению устройства.
	- Диски диаметром 8 см.

### <span id="page-23-0"></span>**Примечания относительно дисков CD-R/CD-RW**

- Максимальное количество: (только для CD-R/CD-RW)
	- папок (альбомов): 150 (включая корневую папку);
	- файлов (композиций) и папок: 300 (может быть менее 300, если названия папок/ файлов состоят из большого числа символов);
	- отображаемых символов в названии папки/файла: 32 (Joliet)/64 (Romeo).
- Если диск Multi-Session начинается сессией CD-DA, он распознается как диск CD-DA и другие сессии не воспроизводятся.
- **Диски, которые это устройство НЕ МОЖЕТ воспроизводить**
	- CD-R/CD-RW с плохим качеством записи.
	- CD-R/CD-RW, записанные на несовместимом записывающем устройстве.
	- CD-R/CD-RW, которые неправильно финализированы.
	- CD-R/CD-RW, записанные в формате, отличающемся от музыкального формата CD или формата MP3, соответствующего ISO9660 Level 1/Level 2, Joliet/Romeo или Multi-Session.

## **Порядок воспроизведения файлов MP3/WMA/AAC**

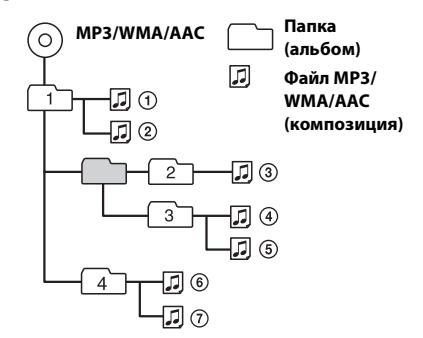

В случае возникновения вопросов или проблем, касающихся данного устройства, которые не описаны в данном руководстве, обратитесь к ближайшему дилеру Sony.

## <span id="page-24-0"></span>**Уход за устройством**

### **Замена литиевой батарейки пульта дистанционного управления (Только для CDX-GT472UE)**

Когда батарейка разряжается, диапазон действия пульта дистанционного управления уменьшается. Замените батарейку новой литиевой батарейкой CR2025. При использовании другой батарейки существует опасность возгорания или взрыва.

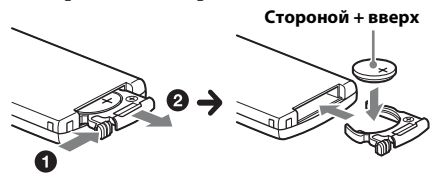

#### **Примечания относительно литиевой батарейки (Только для CDX-GT472UE)**

- Храните литиевую батарейку в недоступном для детей месте. Если ребенок случайно проглотит батарейку, немедленно обратитесь к врачу.
- Для обеспечения надежного контакта протрите батарейку сухой тканью.
- При установке батарейки соблюдайте полярность.
- Не берите батарейку металлическим пинцетом – это может вызвать короткое замыкание.
- Не следует подвергать батарейку чрезмерному тепловому воздействию, например, не следует помещать ее под прямыми солнечными лучами, рядом с огнем и т.п.

### **ВНИМАНИЕ!**

При неправильном обращении батарейка может взорваться. Не перезаряжать, не разбирать, не подносить к огню.

#### <span id="page-24-1"></span>**Чистка контактов**

Возможно, устройство не будет работать надлежащим образом из-за загрязнения контактов, служащих для соединения передней панели с устройством. Во избежание этого отсоедините переднюю панель [\(стр. 4\)](#page-3-4) и протрите контакты ватным тампоном. Не прикладывайте излишних усилий. В противном случае можно повредить контакты.

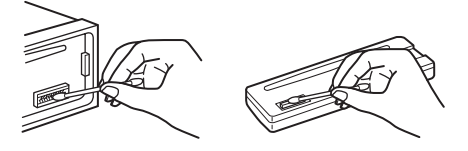

### **Примечания**

- В целях безопасности перед чисткой разъемов выключите зажигание и выньте ключ из выключателя зажигания.
- Никогда не прикасайтесь к контактам пальцами или металлическими предметами.

## <span id="page-25-0"></span>**Технические характеристики**

## **Тюнер**

#### **FM**

**Диапазон настройки: CDX-GT472UE/CDX-GT470UE** FM1/FM2: 87,5 – 108,0 МГц (шаг 50 кГц) FM3: 65 – 74 МГц (шаг 30 кГц) **CDX-GT470UM** Диапазон настройки: 87,5 – 108,0 МГц **Антенное гнездо:** Разъем внешней антенны **Промежуточная частота:** 25 кГц **Используемая чувствительность:** 8 дБф **Избирательность:** 75 дБ при 400 кГц **Отношение "сигнал-шум":** 80 дБ (стерео) **Разделение:** 50 дБ при 1 кГц **Диапазон воспроизводимых частот:** 20 – 15000 Гц

#### **MW/LW**

**Диапазон настройки:** MW: 531 – 1602 кГц LW: 153 – 279 кГц

**Антенное гнездо:** Разъем внешней антенны **Промежуточная частота:** 9124,5 кГц или 9115,5 кГц/4,5 кГц **Чувствительность:** MW: 26 мкВ, LW: 45 мкВ

## **Проигрыватель дисков CD**

**Отношение "сигнал-шум":** 120 дБ **Диапазон воспроизводимых частот:** 10 – 20000 Гц **Низкочастотная и высокочастотная детонация:** Ниже уровня обнаружения

## **Проигрыватель USB**

**Интерфейс:** USB (полноскоростной) **Максимальная сила тока:** 1 А

### **Усилитель мощности**

**Выход:** Выходы громкоговорителей **Полное сопротивление громкоговорителей:** 4 – 8 Ом **Максимальная выходная мощность:** 52 Вт × 4 (при 4 Ом)

## **Общая информация**

**Выходы:** Терминал аудиовыходов (переключаемый задний/сабвуфер) Силовая антенна (воздушная)/терминал управления усилителем (REM OUT)

**Входы:** Входной терминал пульта дистанционного управления Входной разъем антенны Входное гнездо AUX (мини-стереоразъем) Порт USB **Требования к источнику питания:** Автомобильный аккумулятор 12 В постоянного тока (с отрицательным заземлением) **Размеры:** прибл. 178 × 50 × 177 мм (ш/в/г) **Монтажные размеры:** прибл. 182 × 53 × 160 мм (ш/в/г) **Масса:** прибл. 1,2 кг Основное устройство количество (1) **Входящие в комплект принадлежности:** Пульт дистанционного управления (1): RM-X211 (Только для CDX-GT472UE) Детали для установки и подключений (1 комплект) **Дополнительные принадлежности/ оборудование:** Пульт дистанционного управления: RM-X114 (Только для CDX-GT470UE/ CDX-GT470UM)

У вашего дилера может не быть в наличии некоторых из принадлежностей, перечисленных выше. Обратитесь к дилеру для получения подробной информации.

Конструкция и характеристики могут изменяться без предварительного уведомления.

## <span id="page-25-1"></span>**Поиск и устранение неисправностей**

Приводимый ниже проверочный перечень поможет устранить большинство проблем, которые могут возникнуть при эксплуатации устройства.

Перед ознакомлением с нижеприведенной таблицей обратитесь к разделам по подключению и эксплуатации устройства.

Для получения дополнительных сведений о применении предохранителя, а также извлечении устройства из приборной панели см. прилагаемое к устройству руководство по установке/подключению.

Если неполадку не удалось устранить, посетите веб-узел поддержки, указанный на задней стороне обложки.

### **Общая информация**

#### **На устройство не подается питание.**

Проверьте соединение или предохранитель.

#### **Антенна не выдвигается.**

В антенне отсутствует реле.

#### **Нет звука.**

- Включена функция ATT.
- Регулятор фейдера "FADER" не установлен для системы с 2 громкоговорителями.

#### **Не слышен звуковой сигнал.**

- Функция звукового сигнала отключена [\(стр. 20\)](#page-19-5).
- Подключен дополнительный усилитель мощности, а встроенный не используется.

### **Удалены данные из памяти.**

- Отсоединился или неправильно подключен провод питания, либо извлечена батарейка.
- Устройство перезагружено.
	- Занесите данные в память еще раз.

#### **Из памяти удалены**

#### **запрограммированные радиостанции и настройка времени. Перегорел предохранитель.**

#### **Слышен шум при повороте ключа зажигания.**

 Провода неправильно подсоединены к разъему электропитания вспомогательного оборудования автомобиля.

#### **Во время воспроизведения или приема начинается демонстрация.**

- Если при включенном демонстрационном режиме "DEMO-ON" в течение 5 минут не выполняются никакие операции, начинается демонстрация.
	- Установите значение "DEMO-OFF" [\(стр. 22\)](#page-21-2).

#### **Пропала/не отображается индикация в окошке дисплея.**

- Для диммера установлено значение "DIM-ON" ([стр. 22](#page-21-3)).
- Дисплей отключится, если нажать и удерживать кнопку (SOURCE/OFF).
	- Нажмите кнопку (SOURCE/OFF) на устройстве и удерживайте ее нажатой, пока дисплей не включится.
- $\rightarrow$  Контакты загрязнены ([стр. 25](#page-24-1)).

#### **Функция Auto Off не работает.**

- Устройство включено. Функция Auto Off активизируется после выключения устройства.
	- Выключите устройство.

#### **Кнопки управления не работают. Извлечь диск невозможно.**

**>** Нажмите и удерживайте кнопки (DSPL) и  $\bigcirc$  (BACK)/ (МОDE) в течение 2 секунд. Содержимое памяти будет удалено. В целях безопасности не выполняйте перезагрузку во время вождения.

### **Прием радиостанций**

#### **Не удается принимать радиостанции. Звук сопровождается помехами.**

- Неправильное соединение.
	- Проверьте подсоединение автомобильной антенны.
	- Если не выдвигается автомобильная антенна, проверьте соединение провода управления антенной с электрическим приводом.

### **Не удается выполнить предварительную настройку.**

- Сохраните в памяти правильную частоту.
- Передаваемый радиосигнал слишком слаб.

### **Не удается выполнить автоматическую настройку.**

- Передаваемый радиосигнал слишком слаб.
	- Выполните настройку вручную.

## **RDS**

#### **Услуги RDS не передаются.**

- Выбран диапазон FM3 (CDX-GT472UE/ CDX-GT470UE).
	- Выберите диапазон FM1 или FM2.
- Услуги RDS недоступны в данном регионе.

#### **После нескольких секунд прослушивания включается функция SEEK.**

 Станция не передает данные TP или передает слишком слабый сигнал. – Отключите TA [\(стр. 9\)](#page-8-3).

#### **Дорожные сообщения не передаются.**

- Включите TA [\(стр. 9\)](#page-8-3).
- Станция не транслирует дорожных сообщений, хотя и относится к типу TP. – Настройтесь на другую станцию.

### **При включении функции PTY отображается индикация "- - - - - - - -".**

- Принимаемая станция не передает данные RDS.
- Данные RDS не принимаются.
- Станция не указывает тип программы.

#### **Название программной услуги мигает.**

- Для выбранной в данный момент станции не используется альтернативная частота.
	- Нажмите кнопку (SEEK) +/-, пока мигает название программной услуги. Появится индикация "PI SEEK", и устройство начнет поиск другой частоты с такими же данными PI (Программная идентификация).

### **Воспроизведение дисков CD**

#### **Не удается вставить диск.**

- Уже вставлен другой компакт-диск.
- Компакт-диск вставлен с усилием не той стороной или неправильно.

#### **Компакт-диск не воспроизводится.**

- Диск загрязнен или поврежден.
- $\rightarrow$  Данные диски CD-R/CD-RW не предназначены для воспроизведения звука ([стр. 24\)](#page-23-0).

#### **Невозможно воспроизвести файлы MP3/ WMA/AAC.**

 Диск не совместим с форматом и версией MP3/WMA/AAC. Подробнее о воспроизводимых дисках и форматах см. на веб-узле технической поддержки.

### **Для воспроизведения файлов MP3/WMA/ AAC требуется больше времени, чем для других файлов.**

- Может потребоваться больше времени до начала воспроизведения следующих дисков:
	- диск, записанный с использованием сложной разветвленной структуры папок;
	- диск, записанный в формате Multi Session;
	- диск, на который можно добавлять данные.

#### **Не осуществляется прокрутка индикации на дисплее.**

- Информация в виде бегущей строки может не отображаться для дисков, содержащих слишком большое количество символов.
- Для функции "AUTO SCR" установлено значение "OFF".
	- Установите значение "A.SCRL-ON" [\(стр. 22](#page-21-4)).
	- Нажмите и удерживайте кнопку (SCRL).

#### **Звук прерывается.**

- Неправильная установка.
	- Устанавливайте устройство под углом, не превышающим 45°, в неподверженном вибрации месте.
- Диск загрязнен или поврежден.

### **Воспроизведение музыки с устройств USB**

#### **Не воспроизводятся данные с использованием концентратора USB.**

 На данном устройстве невозможно распознавание устройств USB, подключенных через концентратор USB.

#### **Данные не воспроизводятся.**

- Устройство USB не работает.
	- Подключите его снова.

#### **Устройство USB требует больше времени для воспроизведения.**

 Устройство USB содержит файлы со сложной разветвленной структурой папок.

#### **Прерывистость звука.**

 Звук может прерываться при скорости передачи, превышающей 320 Кбит/с.

## **Индикация/сообщения об ошибках**

#### **CHECKING**

- Устройство проверяет наличие подключения устройства USB.
	- Подождите до подтверждения подключения.

### **ERROR**

- Компакт-диск загрязнен или вставлен нижней стороной вверх.
	- Почистите или правильно вставьте компакт-диск.
- Вставлен пустой диск.
- Диск не воспроизводится по какой-либо причине.
	- Вставьте другой компакт-диск.
- Не удалось автоматически распознать устройство USB.
	- Подключите его снова.
- Нажмите кнопку для извлечения диска.

### **FAILURE**

- Громкоговорители/усилители подключены неправильно.
	- Для проверки подключения см. руководство по установке/подключению для данной модели.

#### **HUB NO SUPRT** (Концентратор не

поддерживается)

 Данное устройство не поддерживает подключение через концентратор USB.

#### **NO AF (Отсутствуют альтернативные частоты)**

- Для выбранной в данный момент станции не используется альтернативная частота.
	- Нажмите кнопку (SEEK) +/-, пока мигает название программной услуги.

Устройство начинает поиск другой частоты с теми же данными PI (программная идентификация) (появляется индикация "PI SEEK").

#### **NO DEV** (Нет устройства)

- $\rightarrow$  В качестве источника выбрано USB, но устройство USB не подключено. В процессе воспроизведения отключено устройство USB или кабель USB.
	- Следует подключить устройство USB и кабель USB.

#### **NO MUSIC**

- На диске или устройстве USB отсутствуют музыкальные файлы.
	- Вставьте музыкальный CD в этот проигрыватель.
	- Подключите устройство USB, на котором содержатся музыкальные файлы.

### **NO NAME**

 В композиции не записано название диска/ альбома/имя исполнителя/название композиции.

#### **NO TP**

 Устройство продолжит поиск станций, передающих программу TP.

### **OFFSET**

- Это может означать неисправность устройства.
	- Проверьте подключение. Если сообщение об ошибке не исчезает с дисплея, обратитесь к ближайшему дилеру Sony.

### **OVERLOAD**

- Устройство USB переполнено.
	- Отключите устройство USB, а затем измените источник, нажав кнопку (SOURCE/OFF).
	- Устройство USB неисправно, или подключено неподдерживаемое устройство.

#### **PUSH EJT** (Извлечение нажатием)

- Не удается извлечь диск.
	- Нажмите кнопку  $\triangle$  (извлечение).

### **READ**

- Устройство считывает все данные композиции и альбома с диска.
	- Дождитесь завершения процесса считывания. Воспроизведение начнется автоматически. Для этого может потребоваться более одной минуты в зависимости от структуры диска.

**USB NO SUPRT** (USB не поддерживается)

- $\rightarrow$  Подключенное устройство USB не поддерживается.
	- Для получения подробных сведений о совместимости устройства USB посетите веб-узел поддержки.

## " L L L " или " ¬ ¬ ¬ "

 Во время перемещения вперед или назад достигнуто начало или конец диска, и продолжение невозможно.

### **" "**

 Устройство не может отобразить указанный символ.

Если в результате предлагаемых действий не удастся устранить неполадку, обратитесь к ближайшему дилеру Sony.

Если устройство сдается в ремонт в случае какой-либо неполадки, возникшей при воспроизведении диска CD, необходимо иметь при себе компакт-диск, при воспроизведении которого обнаружилась неисправность.

З міркувань безпеки обов'язково встановіть цей пристрій на щитку управління в автомобілі. Детальнішу інформацію про встановлення та підключення див. у посібнику зі встановлення й підключення, який входить до комплекту постачання.

Властивості діодного лазера

- Тривалість випромінювання: постійне
- Вихідна потужність лазера: менше, ніж 53,3 мкВт

(Значення вихідної потужності виміряно на відстані 200 мм від поверхні лінзи об'єктива на оптичному блоці адаптера з діаметром апертури 7 мм.)

### **Дата виготовлення пристрою**

Той же номер, що і серійний номер пристрою, вказаний на наклейці зі штрих-кодом на картонній упаковці. Щоб дізнатися дату виготовлення, див. символи «P/D:» на наклейці зі штрихкодом на картонній упаковці.

$$
P/D:\underbrace{XXX}_{1}\underbrace{XXXX}_{2}
$$

1. Місяць виготовлення 2. Рік виготовлення A-0, B-1, C-2, D-3, E-4, F-5, G-6, H-7, I-8, J-9

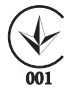

Виготовлено в Таїланді

Обладнання відповідає вимогам: - Технічного регламенту з електромагнітної сумісності обладнання (постанова KMУ від 29.07.2009 № 785).

Обладнання відповідає вимогам Технічного регламенту обмеження використання деяких небезпечних речовин в електричному та електронному обладнанні (постанова КМУ від 03.12.2008 № 1057).

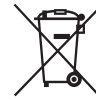

**(Лише для CDX-GT472UE) Переробка використаних елементів живлення (директива діє у межах країн Європейського Cоюзу та інших країн Європизі системами роздільного збору відходів)**

ZAPPIN і Quick-BrowZer є товарними знаками Sony Corporation.

Windows Media є зареєстрованою торгівельною маркою або торгівельною мар ою Microsoft Corporation у Сполучених Штатах Америки та/або в інших країнах.

Цей продукт містить технологію, яка є суб'єктом певних прав на інтелектуальну власність корпорації Microsoft. Використання або розповсюдження цієї технології поза рамками цього продукту заборонено без наявності відповідних ліцензій від корпорації Microsoft.

Технологія кодування звуку MPEG Layer-3 та патенти ліцензовані компаніями Fraunhofer IIS та Thomson.

Android є торговельною маркою компанії Google Inc. Використання цієї торговельної марки регулюється дозволами Google.

### **Застереження для випадків, коли запалювання вашого автомобіля не має положення ACC**

Обов'язково встановіть функцію «Auto Off» [\(стор. 19\)](#page-48-0). Пристрій вимикатиме живлення повністю й автоматично у встановлений час вимикання пристрою, що запобігає розрядженню акумулятора. Якщо функцію автоматичного вимкнення не активовано, щоразу під час вимикання запалювання натискайте й утримуйте кнопку (SOURCE/OFF), доки дисплей не згасне.

# **Зміcт**

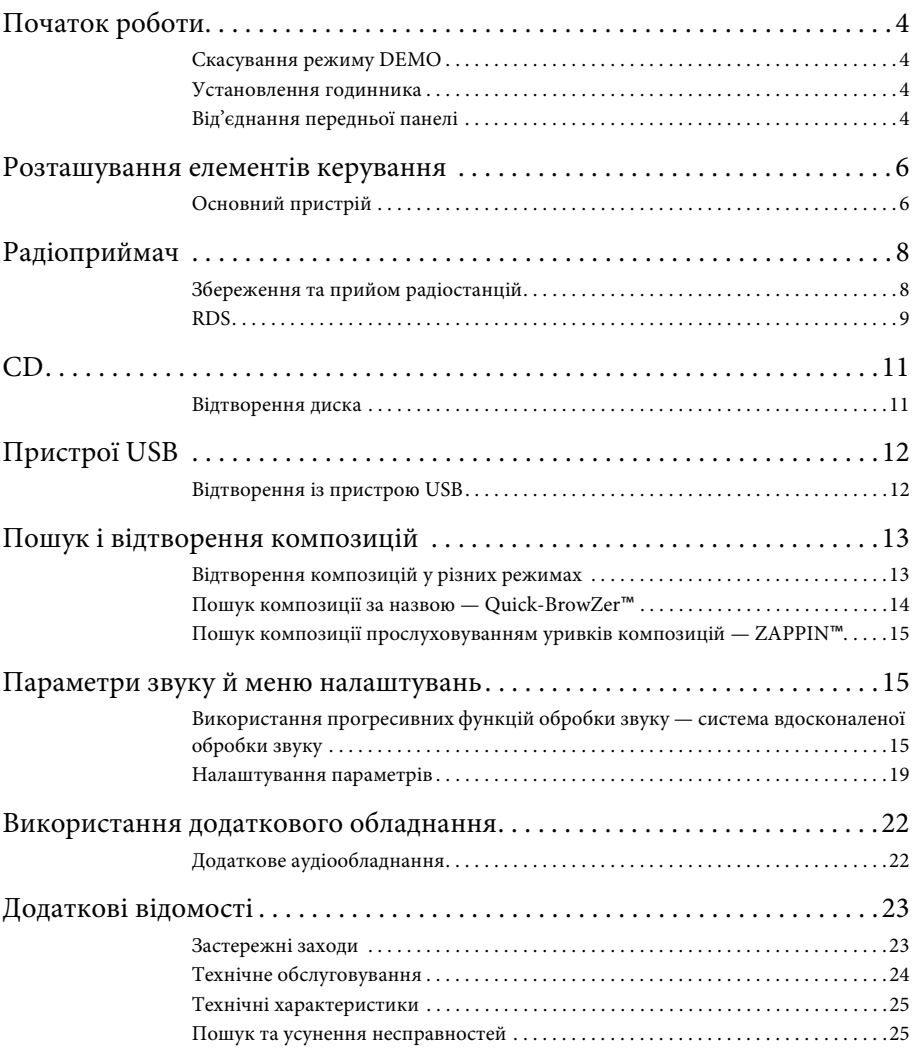

## <span id="page-33-1"></span>**Початок роботи**

## <span id="page-33-2"></span><span id="page-33-0"></span>**Скасування режиму DEMO**

Можна скасувати показ

демонстраційного ролика, коли пристрій вимкнено.

- **1 Натисніть кнопку <sup>і</sup> повертайте диск керування, доки на дисплеї не відобразиться напис «DISPLAY», а потім натисніть диск керування.**
- **2 Повертайте диск керування, доки на дисплеї не відобразиться напис «DEMO», а потім натисніть диск керування.**
- **3 Повертаючи диск керування, виберіть «DEMO-OFF», а потім натисніть диск керування.** Настройку завершено.
- **4 Двічі натисніть кнопку (BACK).** Дисплей повернеться в режим звичайного прийому/відтворення.

## <span id="page-33-3"></span>**Установлення годинника**

Годинник пристрою відображає час у 24-годинному форматі.

- **1 Натисніть кнопку <sup>і</sup> повертайте диск керування, доки на дисплеї не відобразиться напис «GENERAL», а потім натисніть диск керування.**
- **2 Повертайте диск керування, доки на дисплеї не відобразиться напис «CLOCK-ADJ», а потім натисніть диск керування.**

Значення часу почне блимати.

- **3 Повертайте диск керування, щоб установити години та хвилини.** Щоб перемістити цифрову індикацію, натисніть  $($ SEEK $)$  -/+.
- **4 Після встановлення хвилин натисніть кнопку .**

Настроювання буде завершено, і годинник почне працювати.

Щоб відобразити годинник, натисніть кнопку (DSPL).

## <span id="page-33-4"></span>**Від'єднання передньої панелі**

Передню панель цього пристрою можна від'єднати, щоб запобігти крадіжці.

- **1 Натисніть і утримуйте кнопку**  (SOURCE/OFF) (1). Пристрій вимкнеться.
- <span id="page-33-5"></span>**2 Натисніть кнопку розблокування передньої панелі , а потім зніміть панель, потягнувши її до себе.**

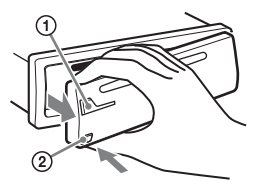

## <span id="page-33-6"></span>**Попереджувальний сигнал**

Якщо замок запалювання перевести в положення «OFF», не від'єднавши передню панель, протягом кількох секунд буде лунати попереджувальний сигнал. Сигнал буде лунати тільки за умови використання вбудованого підсилювача.

## **Примітка**

Бережіть передню панель від впливу високої температури або вологи. Не залишайте її у припаркованому автомобілі або на передній чи задній панелях автомобіля.

## **Приєднання передньої панелі**

Приєднайте частину  $\Theta$  передньої панелі до частини (В) пристрою, як показано на малюнку, а потім натисніть ліву сторону, щоб вона із клацанням стала на місце.

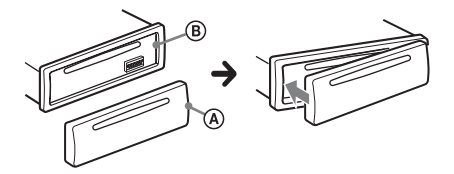

## <span id="page-35-0"></span>**Розташування елементів керування**

## <span id="page-35-1"></span>**Основний пристрій**

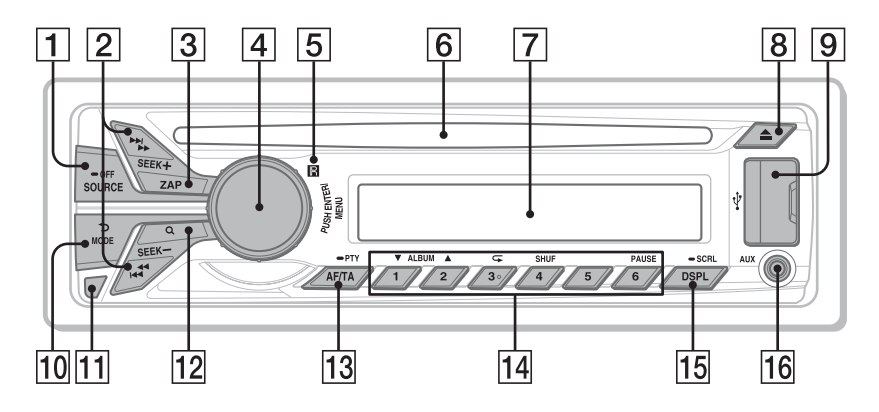

У цьому розділі вказано розміщення елементів керування та описано основні операції.

### **T** Кнопка SOURCE/OFF

Натискайте для ввімкнення живлення; вибору джерела (радіоприймач/CD/USB/AUX). Для змінення джерела натискайте кнопку, доки не відобразиться необхідна позначка. Щоб вимкнути живлення, натисніть і потримайте протягом 1 секунди. Якщо натиснути й утримувати кнопку довше 2 секунд, живлення вимкнеться й дисплей згасне.

## **Кнопки SEEK +/–**

## **Радіоприймач**:

Автоматичне настроювання радіостанцій (натисніть); пошук радіостанції вручну (натисніть і утримуйте).

## **CD/USB**:

Пропускання композиції (натисніть); безперервне пропускання композицій (натисніть, протягом 2 секунд натисніть знову й утримуйте); прокручування композиції вперед або назад (натисніть і утримуйте).

- $\boxed{3}$  **Кнопка ZAP** [стор. 15](#page-44-3) Вхід у режим ZAPPIN™.
- **Диск керування/кнопка ENTER/ MENU** [стор. 19](#page-48-2) Повертайте для налаштування гучності.

Натисніть для входу в режим параметрів.

## **Приймач сигналів від пульта дистанційного керування**

## **Гніздо для дисків**

Вставте диск (підписаною стороною догори), розпочнеться відтворення.

- **Віконце дисплея**
- **Кнопка (виймання)** Виймання диска.
- **<u><b>9**</u> **Порт USB** [стор. 12](#page-41-0)
- **ПО Кнопка → (BACK)/MODE** [стор. 8](#page-37-2) Натисніть, щоб повернутися до попереднього екрана; вибрати радіодіапазон (FM/MW/LW).
- **Кнопка розблокування передньої панелі** [стор. 4](#page-33-5)
- **12 Кнопка Q. (BROWSE)** [стор. 14](#page-43-1) Вхід у режим Quick-BrowZer™ (CD/ USB).
- **AF (Альтернативні частоти)/ TA (Повідомлення про стан дорожнього руху)/ PTY (Тип програми)** [стор. 9](#page-38-1)

Вибір функції AF і TA (натисніть); вибір функції PTY (натисніть і утримуйте) в системі RDS.

## **Цифрові кнопки**

### **Радіоприймач**:

Прийом збережених у пам'яті радіостанцій (натисніть); збереження радіостанцій у пам'яті (натисніть і утримуйте).

## **CD/USB**:

/: **ALBUM /** (під час відтворення MP3/WMA/AAC) Пропуск альбому (натисніть);

безперервний пропуск альбомів (натисніть і утримуйте).

- : **(повторне відтворення)**\*
- [стор. 13](#page-42-2)
- : **SHUF** [стор. 13](#page-42-2)
- : **PAUSE**

Призупинення відтворення. Натисніть знову, щоб продовжити відтворення.

**Кнопка DSPL (дисплей)/SCRL** 

**(прокрутка)** [стор. 9,](#page-38-2) [11,](#page-40-2) [12](#page-41-2) Змінення елементів, відображуваних на дисплеї (натисніть); прокручування елементів, відображуваних на дисплеї (натисніть і утримуйте).

## **Вхідне гніздо AUX** [стор. 22](#page-51-1)

\* На цій кнопці є тактильна точка.

## **Пульт дистанційного керування RM-X211 (Лише для CDX-GT472UE)**

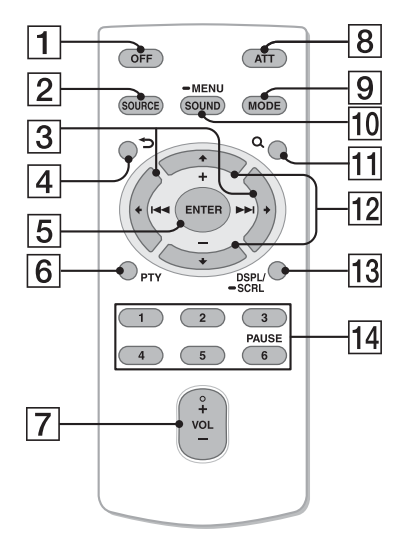

Перед використанням видаліть ізоляційну плівку.

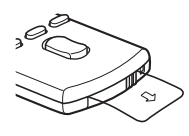

## **Кнопка OFF**

Вимкнення живлення; зупинка джерела.

## **[2] Кнопка SOURCE**

Натисніть, щоб увімкнути живлення. Натискайте, щоб змінити джерело (радіоприймач/CD/USB/AUX).

## $\overline{3}$  **KHONKII ()** (**A4**)  $\rightarrow$  (**DD**)

Для керування радіоприймачем/ компакт-диском/USB; відповідають кнопкам (SEEK) -/+ на пристрої. Настроювання параметрів тощо можна виконувати за допомогою  $k$ нопок  $\leftarrow \rightarrow$ .

## **[4] Кнопка**  (BACK)

Повернення до попереднього екрана.

## **Кнопка ENTER**

Застосування настройки.

## **Кнопка PTY**

- **Кнопка VOL (гучність) +**\***/–**
- **Кнопка ATT (приглушення)**

Приглушення звуку. Для скасування натисніть повторно.

## **Кнопка MODE**

Натисніть для вибору радіодіапазону (FM/MW/LW).

## **ПО Кнопка SOUND/MENU**

Безпосередній перехід до меню SOUND (натисніть); перехід до меню налаштувань (натисніть і утримуйте).

## **ПЛ Кнопка Q (BROWSE)**

## **Кнопки (+)/ (–)**

Для керування CD/USB; відповідають кнопкам 1/2 на пристрої. Настроювання параметрів тощо можна виконувати за допомогою кнопок  $\bigstar$  1.

## **Кнопка DSPL (Виведення на екран)/SCRL (Прокрутка)**

## **Цифрові кнопки**

Прийом збережених у пам'яті радіостанцій (натисніть); збереження радіостанцій у пам'яті (натисніть і утримуйте). Призупинення відтворення (натисніть  $(6)$ ).

\* На цій кнопці є тактильна точка.

## <span id="page-37-0"></span>**Радіоприймач**

## <span id="page-37-1"></span>**Збереження та прийом радіостанцій**

## **Попередження**

Щоб запобігти виникненню аварійної ситуації у випадку настроювання радіостанцій під час перебування за кермом, використовуйте функцію BTM (Пам'ять оптимального настроювання).

## <span id="page-37-2"></span>**Автоматичне збереження — BTM**

**1** Натискайте кнопку (SOURCE/OFF), **доки не з'явиться індикація «TUNER».**

Щоб змінити діапазон, натисніть кнопку (МОDE) відповідну кількість разів. Можна вибрати такі діапазони: FM1, FM2, FM3\*, MW або LW.

- **2 Натисніть кнопку <sup>і</sup> повертайте диск керування, доки на дисплеї не відобразиться напис «GENERAL», а потім натисніть диск керування.**
- **3 Повертайте диск керування, доки на дисплеї не відобразиться напис «BTM», а потім натисніть диск керування.**

Пристрій закріпить радіостанції за цифровими кнопками у послідовності, що відповідає послідовності частот.

\* Діапазон настройки FM3: від 65 до 74 МГц (з кроком 30 кГц). (Лише для CDX-GT472UE/CDX-GT470UE)

## **Збереження вручну**

**1 Під час прийому радіостанції, яку потрібно зберегти, натисніть цифрову кнопку (від**  $\textcircled{1}$  **до**  $\textcircled{6}$ **) і утримуйте її, доки не з'явиться індикація «MEM».**

## **Прийом радіостанцій, збережених у пам'яті**

**1 Виберіть діапазон, а потім натисніть цифрову кнопку (від до ).**

## **Автоматичне настроювання**

**1 Виберіть частоту, а потім натисніть +/–, щоб знайти потрібну станцію.**

Сканування зупиняється, коли пристрій знаходить радіостанцію. Повторюйте цю процедуру, доки не приймете сигнал бажаної станції.

## **Порада**

Якщо відомо частоту станції, яку необхідно прослухати, натисніть і утримуйте кнопку +/–, щоб знайти приблизну частоту, а потім натискайте кнопку (SEEK) +/- для точного настроювання на потрібну частоту (настроювання вручну).

## <span id="page-38-0"></span>**RDS**

FM-станції з послугою системи радіоданих (RDS) транслюють разом зі звичайним сигналом радіопередачі нечутну цифрову інформацію.

## **Примітка (CDX-GT472UE/CDX-GT470UE)**

RDS можна отримувати лише для FM1 або FM2.

## **Примітки**

- Можуть бути доступні не всі функції RDS це залежить від країни або регіону.
- RDS не працюватиме, якщо сигнал надто слабкий або якщо станція, яку ви настроюєте, не передає дані RDS.

<span id="page-38-2"></span>**Змінення індикації на дисплеї**

Натисніть (DSPL).

## <span id="page-38-3"></span>**Налаштування функцій AF (Альтернативні частоти) і TA (Повідомлення про ситуацію на дорогах)**

Функція AF постійно налаштовується на станцію з найсильнішим сигналом у мережі, а функція TA надає найновішу інформацію про ситуацію на дорогах або дорожні програми (TP), якщо вони приймаються.

<span id="page-38-1"></span>**1 Натискайте кнопку** ( $\overline{AF/TA}$ ), доки не **відобразиться потрібний параметр.**

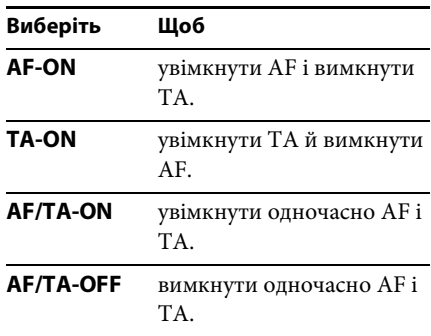

### **Збереження станцій RDS із використанням настройок AF і TA**

Можна запрограмувати станції RDS разом із настройками AF/TA. Якщо використовується функція ВТМ, із тими самими настройками AF/TA зберігаються тільки станції RDS. Якщо програмування станцій здійснюється вручну, можна запрограмувати як станції RDS, так і інші станції з настройкою AF/TA для кожної з них.

**1 Установіть AF/TA, а потім збережіть станцію за допомогою ВТМ або вручну.**

### **Прийом екстрених оголошень**

Якщо увімкнено AF і ТА, екстрені оголошення автоматично перериватимуть поточне вибране джерело.

### **Порада**

Якщо настроїти рівень гучності під час оголошення про ситуацію на дорогах, цей рівень буде збережено в пам'яті для наступних оголошень про ситуацію на дорогах і він не буде залежати від звичайного рівня гучності.

### <span id="page-39-0"></span>**Прийом однієї регіональної програми — REGIONAL**

Якщо ввімкнено функцію AF: заводські настройки цього пристрою обмежують радіоприйом певним регіоном, тому пристрій не переключиться на іншу регіональну станцію із сильнішим сигналом.

Якщо ви залишаєте зону прийому цієї регіональної передачі, установіть «REG-OFF» у параметрах під час прийому FMрадіостанції [\(стор. 19\)](#page-48-3).

### **Примітка**

Ця функція не працює у Великобританії та деяких інших країнах.

### **Функція місцевого радіомовлення (тільки у Великобританії)**

Ця функція дає змогу вибирати інші місцеві станції в певній місцевості, навіть якщо вони не закріплені за цифровими кнопками.

**1 Під час прийому в діапазоні FM натисніть цифрову кнопку (від до ), за якою закріплено місцеву станцію.**

**2 Не пізніше ніж через 5 секунд знову натисніть цифрову кнопку місцевої станції.**

Повторюйте цю процедуру, доки не знайдете потрібну місцеву станцію.

## **Вибір PTY (Типи програм)**

Використовуйте PTY для відображення або пошуку потрібного типу програми.

**1 Натисніть і утримуйте кнопку (PTY) під час прийому в діапазоні FM.**

Якщо станція передає дані PTY, відобразиться назва типу поточної програми.

**2 Повертайте диск керування, доки на дисплеї не відобразиться потрібний тип програми, потім натисніть диск керування.**

Пристрій почне пошук станції, яка транслює вибраний тип програми.

### **Тип програм**

**NEWS** (Новини), **AFFAIRS** (Актуальні події), **INFO** (Відомості), **SPORT** (Спорт), **EDUCATE** (Освіта), **DRAMA** (Радіовистави), **CULTURE** (Культура), **SCIENCE** (Наука), **VARIED** (Різне), **POP M** (Популярна музика), **ROCK M** (Рок), **EASY M** (Легка музика), **LIGHT M** (Легка класична музика), **CLASSICS** (Класична музика), **OTHER M** (Музика інших жанрів), **WEATHER** (Погода), **FINANCE** (Фінанси), **CHILDREN** (Дитячі програми), **SOCIAL A** (Суспільне життя), **RELIGION** (Релігія), **PHONE IN** (Дзвінки у прямий ефір), **TRAVEL** (Подорожі), **LEISURE** (Дозвілля), **JAZZ** (Джаз), **COUNTRY** (Кантрі), **NATION M** (Національна музика), **OLDIES** (Старі шлягери), **FOLK M** (Фолк), **DOCUMENT** (Документальні програми)

### **Примітка**

Дійсна радіопередача може відрізнятися від вибраної вами програми.

## <span id="page-40-3"></span>**Налаштування CT (Точний час)**

Дані СТ, що передаються через RDS, налаштовують годинник.

**1 У меню параметрів установіть «CT-ON» [\(стор. 19\)](#page-48-4).**

### **Примітка**

Функція СТ може не працювати належним чином навіть під час прийому станції RDS.

## <span id="page-40-0"></span>**CD**

## <span id="page-40-1"></span>**Відтворення диска**

Цей пристрій може відтворювати диски у форматі CD-DA (також ті, що містять CD TEXT) і диски CD-R/CD-RW (файли MP3/WMA/AAC [\(стор. 23\)](#page-52-2)).

**1 Вставте диск (підписаною стороною догори).**

Відтворення розпочнеться автоматично.

Щоб вийняти диск, натисніть кнопку .

### **Примітки**

- Під час виймання або вставляння диска відключіть будь-які пристрої USB, щоб запобігти пошкодженню диска.
- Відповідний кодек підтримує формати MP3 (.mp3), WMA (.wma) та AAC (.m4a).

### **Змінення індикації на дисплеї**

<span id="page-40-2"></span>Натисніть (DSPL). Наявність відображуваних елементів залежить від типу диска, формату запису та параметрів.

# <span id="page-41-0"></span>**Пристрої USB**

- Можна використовувати пристрої USB формату MSC (пристрої-накопичувачі), сумісні зі стандартом USB.
- Рекомендовано створювати резервні копії даних на пристроях USB.
- Можна використовувати телефони з ОС Android™, сумісні зі стандартом USB типу MSC (пристрої-накопичувачі). На деяких телефонах з ОС необхідне налаштування режиму підключення USB відповідно до MSC.

### **Примітки**

• Підключайте пристрій USB після пуску двигуна.

Підключення деяких пристроїв USB до пуску двигуна може призвести до виникнення несправностей або завдання пристрою шкоди.

- Відповідний кодек підтримує формати MP3 (.mp3), WMA (.wma), AAC (.m4a) і AAC (.mp4).
- Для отримання докладних відомостей про сумісність пристрою USB див. веб-сайт підтримки, зазначений на останній сторінці обкладинки.

Якщо пристрій USB вже підключено, для початку відтворення натисніть кнопку (SOURCE/OFF) кілька разів, доки не відобразиться напис «USB».

Щоб зупинити відтворення, натисніть і утримуйте (SOURCE/OFF) протягом 1 секунди.

Щоб від'єднати пристрій USB, зупиніть відтворення із пристрою USB, потім від'єднайте пристрій USB.

### **Примітки**

- Не використовуйте великі або важкі пристрої USB, які можуть впасти від вібрації або призвести до втрати з'єднання.
- Не від'єднуйте передню панель під час відтворення музики із пристрою USB, оскільки інакше дані USB можуть бути пошкоджені.

### **Змінення індикації на дисплеї**

<span id="page-41-2"></span>Натисніть (DSPL).

Відображувані елементи можуть відрізнятися — це залежить від типу пристрою USB, формату запису та параметрів.

## <span id="page-41-1"></span>**Відтворення із пристрою USB**

**1 Відкрийте кришку роз'єму USB і підключіть пристрій USB до порт USB.**

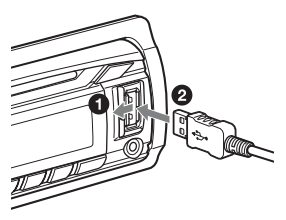

Розпочнеться відтворення.

### **Примітки**

- Максимальна кількість композицій 10000.
- Для запуску відтворення може знадобитися певний час — це залежить від обсягу записаних даних.
- Під час відтворення або прокручування файлу у форматі MP3/WMA/AAC із VBR (змінна швидкість передачі бітів) може неточно відображатися час від початку відтворення.
- Відтворення наведених нижче файлів у форматах MP3/WMA/AAC не підтримується:
	- із компресією без втрати даних;
	- захищених авторськими правами.
	- файли DRM (керування цифровими правами)
	- багатоканальні аудіофайли

## <span id="page-42-0"></span>**Пошук і відтворення композицій**

## <span id="page-42-1"></span>**Відтворення композицій у різних режимах**

Композиції можна слухати в режимі повторення (повторне відтворення) або у випадковому порядку (відтворення в довільній послідовності).

Доступні режими відтворення різняться залежно від вибраного джерела звуку.

<span id="page-42-2"></span>**1 Під час відтворення натискайте kHOIIKV**  $\overline{3}$   $\overline{4}$   $\overline{4}$  **(SHUF)**, **доки не відобразиться потрібний режим відтворення.**

Для запуску відтворення у вибраному режимі може знадобитися деякий час.

### **Повторне відтворення**

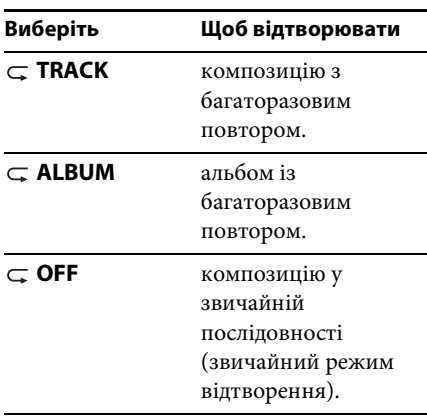

### **Відтворення в довільному порядку**

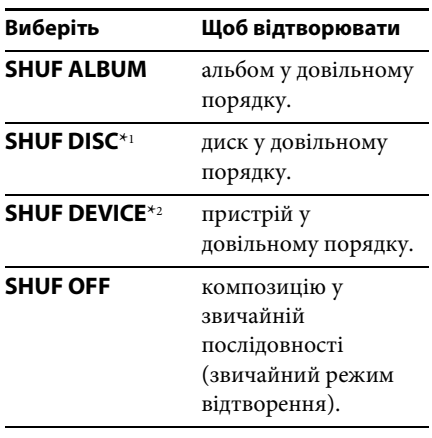

- \*1 Тільки для дисків CD
- \*2 Тільки для пристроїв USB

## <span id="page-43-0"></span>**Пошук композиції за назвою — Quick-BrowZer**™

Можна легко здійснювати пошук композиції на CD або пристрої USB за категорією.

<span id="page-43-1"></span>1 **Натисніть кнопку Q** (BROWSE)\*. Пристрій перейде в режим Quick-BrowZer, і з'явиться список категорій пошуку.

Коли відобразиться список композицій, натискайте кнопку (BACK), доки не відобразиться потрібна категорія пошуку.

- \* Під час відтворення з пристрою USB натисніть і утримуйте кнопку (BROWSE) довше 2 секунд, щоб повернутися безпосередньо до початку списку категорій.
- **2 Поверніть диск керування, щоб вибрати необхідну категорію пошуку, а потім натисніть диск керування для підтвердження.**

**3 Повторюйте крок 2, доки не буде вибрано потрібну композицію.** Розпочнеться відтворення.

Щоб вийти з режиму Quick-BrowZer, натисніть кнопку Q (BROWSE).

## **Примітка**

Після виконання входу в режим Quick-BrowZer настройки повторного відтворення або відтворення у випадковому порядку будуть скасовані.

## **Пошук шляхом пропуску елементів — режим швидкого переходу**

Якщо в категорії міститься багато об'єктів, знайти потрібний об'єкт можна швидко.

- **1 Натисніть кнопку**  $\overline{\text{SEEK}}$  + **y режимі Quick-BrowZer.** Відобразиться назва елемента.
- **2 За допомогою диска керування виберіть елемент поряд із потрібним.**

Елементи списку пропускаються із кроком у 10 % від загальної кількості елементів.

- **3 Натисніть кнопку .** Екран повернеться в режим Quick-BrowZer, і на дисплеї відобразиться вибраний об'єкт.
- **4 За допомогою диска керування виберіть потрібний об'єкт і натисніть диск керування.** Якщо вибраний елемент є композицією, то розпочнеться відтворення.

Щоб скасувати режим швидкого переходу, натисніть кнопку  $\blacktriangleright$  (BACK) або (SEEK) -.

## <span id="page-44-0"></span>**Пошук композиції прослуховуванням уривків композицій — ZAPPIN**™

Можна шукати потрібну композицію, послідовно відтворюючи короткі уривки композицій із диска CD або пристрою USB.

Режим ZAPPIN зручний для пошуку композицій у режимах відтворення у випадковому порядку та повторного відтворення у випадковому порядку.

<span id="page-44-3"></span>**1** Натисніть кнопку  $\overline{(ZAP)}$  під час **відтворення.**

Відтворення розпочнеться з уривка наступної композиції. Можна вибрати тривалість відтворення [\(стор. 19](#page-48-5)).

#### **Композиція**

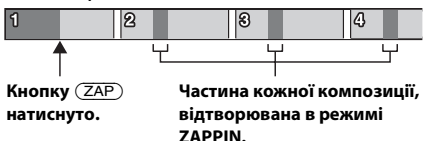

**2 Коли пролунає необхідна композиція, натисніть кнопку**   $(\overline{\text{MENU}})$  або  $(\overline{\text{ZAP}})$ .

Програвач розпочне відтворення вибраної композиції з початку у звичайному режимі.

Натисканням кнопки  $\blacktriangleright$  (BACK) також можна відтворити вибрану композицію.

### **Поради**

- Натисніть (SEEK) +/- у режимі ZAPPIN для пропускання композиції.
- Натисніть  $(1)/(2)$  (ALBUM  $\Psi/\blacktriangle$ ) у режимі ZAPPIN, щоб пропустити альбом.

## <span id="page-44-1"></span>**Параметри звуку й меню налаштувань**

<span id="page-44-2"></span>**Використання прогресивних функцій обробки звуку — система вдосконаленої обробки звуку**

Система вдосконаленої обробки звуку створює в автомобілі ідеальне звукове поле з цифровою обробкою сигналу.

## <span id="page-44-4"></span>**Вибір якості звуку — попередньо встановлений EQ7**

Можна вибрати криву еквалайзера із 7 варіантів (XPLOD, VOCAL, EDGE, CRUISE, SPACE, GRAVITY, CUSTOM або OFF).

- **1 Під час прийому/відтворення натисніть кнопку** (MENU), **повертайте диск керування, доки на дисплеї не відобразиться напис «SOUND», а потім натисніть диск керування.**
- **2 Повертайте диск керування, доки на дисплеї не відобразиться напис «EQ7 PRESET», а потім натисніть диск керування.**
- **3 Повертайте диск керування, доки на дисплеї не відобразиться потрібна крива еквалайзера, потім натисніть диск керування.**

## **4 Двічі натисніть кнопку (BACK).**

Щоб скасувати криву еквалайзера, у кроці 3 виберіть «OFF».

### **Порада**

Настройки кривої еквалайзера можна зберегти для кожного джерела.

## <span id="page-45-0"></span>**Настроювання кривої еквалайзера — параметр EQ7**

Опція «CUSTOM» у меню EQ7 дозволяє визначити власні настройки еквалайзера.

- **1 Після вибору джерела натисніть кнопку , повертайте диск керування, доки на дисплеї не відобразиться напис «SOUND», а потім натисніть диск керування.**
- **2 Повертайте диск керування, доки на дисплеї не відобразиться напис «EQ7 SETTING», а потім натисніть диск керування.**
- **3 Повертайте диск керування, доки на дисплеї не відобразиться напис «BASE», а потім натисніть диск керування.**

Користувач може вибрати передвстановлену криву еквалайзера як основу для подальшого настроювання.

- **4 За допомогою диска керування виберіть криву еквалайзера, після чого натисніть диск керування.**
- **5 Настройка кривої еквалайзера.**
	- **За допомогою диска керування виберіть потрібний частотний діапазон, після чого натисніть диск керування.**

# $\mathbb{R}$ RN $\mathbb{R}$  i

BAND1: 63 Гц BAND2: 160 Гц BAND3: 400 Гц BAND4: 1 кГц BAND5: 2,5 кГц BAND6: 6,3 кГц BAND7: 16,0 кГц

**За допомогою диска керування настройте рівень гучності, потім натисніть диск керування.**

Рівень гучності регулюється в діапазоні від «–6 dB» до «+6 dB» із кроком в «1 dB».

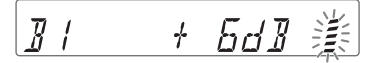

Щоб настроїти інші частотні діапазони, повторіть кроки  $\bigcirc$  та $\bigcirc$ .

**6 Натисніть кнопку (BACK), щоб повернутися до попереднього екрана.**

Крива еквалайзера зберігається в меню «CUSTOM».

## <span id="page-45-1"></span>**Оптимізація звуку функцією асової синхронізації місцезнаходження слухача**

Пристрій може імітувати природне звукове поле, затримуючи виведення звуку через кожний динамік відповідно до положення слухача.

Параметри режиму «POSITION» зазначено нижче.

**FRONT L (** $\bullet$ **): спереду** зліва **FRONT R (2): спереду** справа **FRONT** ( $\bigcirc$ ): спереду по центру **ALL** (<sup>2</sup>): по центру автомобіля **OFF**: розташування не встановлено

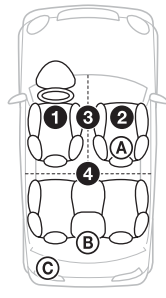

Також можна задати приблизне положення сабвуфера відносно місцезнаходження слухача, якщо:

- –для аудіовиходу встановлено значення «SUB-OUT» ([стор. 19\)](#page-48-6);
- –для місцезнаходження слухача встановлено значення, відмінне від «OFF».

<span id="page-45-2"></span>Параметри режиму «SET SW POS» зазначено нижче.  $NEAR$   $(A)$ : поруч

**NORMAL** (В): звичайно  $FAR$  ( $\odot$ ): далеко

- **1 Під час прийому/відтворення натисніть кнопку , повертайте диск керування, доки на дисплеї не відобразиться напис «SOUND», а потім натисніть диск керування.**
- **2 Повертайте диск керування, доки на дисплеї не відобразиться напис «POSITION», а потім натисніть диск керування.**
- **3 Повертайте диск керування, доки на дисплеї не відобразиться напис «SET F/R POS», а потім натисніть диск керування.**
- **4 Повертаючи диск керування, виберіть «FRONT L», «FRONT R», «FRONT» або «ALL», потім натисніть диск керування.**
- **5 Повертайте диск керування, доки на дисплеї не відобразиться напис «SET SW POS», а потім натисніть диск керування.**
- **6 Повертаючи диск керування, виберіть положення сабвуфера «NEAR», «NORMAL» або «FAR», потім натисніть диск керування.**
- **7 Натисніть кнопку (BACK), щоб повернутися до попереднього екрана.**

Щоб скасувати місцезнаходження слухача, виберіть «OFF» у кроці 4.

## <span id="page-46-0"></span>**Налаштування місцезнаходження слухача**

Користувач може точно відкоригувати місцезнаходження слухача.

- **1 Під час прийому/відтворення натисніть кнопку** (MENU), **повертайте диск керування, доки на дисплеї не відобразиться напис «SOUND», а потім натисніть диск керування.**
- **2 Повертайте диск керування, доки на дисплеї не відобразиться напис «POSITION», а потім натисніть диск керування.**
- **3 Повертайте диск керування, доки на дисплеї не відобразиться напис «ADJ POSITION», а потім натисніть диск керування.**
- **4 За допомогою диска керування точно налаштуйте параметр місцезнаходження слухача, потім натисніть диск керування.** Діапазон налаштування: «+3»– «CENTER»–«–3».
- **5 Натисніть кнопку (BACK), щоб повернутися до попереднього екрана.**

## <span id="page-46-1"></span>**Прогресивний DM+**

Режим «Прогресивний DM+» покращує звук, отриманий в результаті цифрового стиснення, відновлюючи високі частоти, утрачені у процесі стиснення.

- **1 Під час відтворення натисніть кнопку , повертайте диск керування, доки на дисплеї не відобразиться напис «SOUND», а потім натисніть диск керування.**
- **2 Повертайте диск керування, доки на дисплеї не відобразиться напис «DM+», а потім натисніть диск керування.**
- **3 Повертаючи диск керування, виберіть «ON», потім натисніть диск керування.**

## **4 Двічі натисніть кнопку (BACK).**

### **Порада**

Налаштування DM+ можна зберегти для кожного джерела, окрім тюнера.

## **Використання задніх динаміків як сабвуфера підсилення низьких частот на задньому плані**

Режим підсилення низьких частот на задньому плані підвищує рівень низьких частот, застосовуючи параметр фільтра низьких частот ([стор. 20\)](#page-49-0) до задніх динаміків. Ця функція забезпечує функціонування задніх динаміків як сабвуфера, якщо останній не під'єднано.

- **1 Під час прийому/відтворення натисніть кнопку** (MENU), **повертайте диск керування, доки на дисплеї не відобразиться напис «SOUND», а потім натисніть диск керування.**
- **2 Повертайте диск керування, доки на дисплеї не відобразиться напис «RB ENH», а потім натисніть диск керування.**
- **3 Повертайте диск керування, доки на дисплеї не відобразиться напис «RBE MODE», а потім натисніть диск керування.**
- **4 Повертаючи диск керування, виберіть «1», «2» або «3», потім натисніть диск керування.**
- **5 Натисніть кнопку (BACK), щоб повернутися до попереднього екрана.**

## **Використання сабвуфера без підсилювача потужності — пряме підключення сабвуфера**

Сабвуфер можна використовувати без підсилювача потужності, якщо він підключений до кабелю заднього динаміка.

## **Примітка**

Переконайтеся, що сабвуфер, опір якого становить 4–8 Ом, підключено до одного з кабелів заднього динаміка. Не підключайте динамік до іншого кабелю заднього динаміка.

- **1 Під час прийому/відтворення натисніть кнопку , повертайте диск керування, доки на дисплеї не відобразиться напис «SOUND», а потім натисніть диск керування.**
- **2 Повертайте диск керування, доки на дисплеї не відобразиться напис «SW DIREC», а потім натисніть диск керування.**
- **3 Повертайте диск керування, доки на дисплеї не відобразиться напис «SW MODE», а потім натисніть диск керування.**
- **4 Повертайте диск керування, щоб вибрати «1», «2» або «3», а потім натисніть диск керування.**
- **5 Натисніть кнопку (BACK), щоб повернутися до попереднього екрана.**

Щоб отримати докладну інформацію щодо фази, положення, частоти для фільтра низьких частот і скату фільтра низьких частот сабвуфера, див. [стор. 20](#page-49-1).

## <span id="page-48-1"></span>**Налаштування параметрів**

- <span id="page-48-2"></span>**1** Натисніть кнопку (MENU), **повертайте диск керування, доки на дисплеї не відобразиться потрібна категорія, а потім натисніть диск керування.**
- **2 Повертайте диск керування, доки на дисплеї не відобразиться потрібний елемент, потім натисніть диск керування.**
- **3 За допомогою диска керування виберіть потрібну настройку, після чого натисніть диск керування.**\* Настройку завершено.
- **4 Натисніть кнопку (BACK), щоб повернутися до попереднього екрана.**
- \* Під час настройки CLOCK-ADJ і BTM виконання кроку 4 не є необхідним.

Можна встановити наведені нижче параметри — це залежить від джерела та налаштувань.

## **GENERAL:**

**CLOCK-ADJ** (Настроювання годинника) [\(стор. 4\)](#page-33-3)

**CAUT ALM**\*1 (Попереджувальний сигнал)

Активація попереджувального сигналу: «ON», «OFF» [\(стор. 4](#page-33-6)).

### <span id="page-48-7"></span>**BEEP**

Активація звукового сигналу: «ON», «OFF».

### <span id="page-48-0"></span>**AUTO OFF**

Автоматичне вимкнення через певний час після вимикання пристрою: «NO», «30S» (секунд), «30M» (хвилин), «60M» (хвилин). **AUX-A**\*1 (аудіо AUX)

Активація відображення джерела AUX: «ON», «OFF» [\(стор. 22](#page-51-1)).

### <span id="page-48-6"></span>**REAR/SUB**\*1

Переключення аудіовиходу: «SUB-OUT» (сабвуфер), «REAR-OUT» (підсилювач потужності).

<span id="page-48-4"></span>**CT** (Точний час)

Активація функції CT: «ON», «OFF» ([стор. 11\)](#page-40-3).

### <span id="page-48-3"></span>**REGIONAL**\*2

Обмеження прийому певним регіоном: «ON», «OFF» [\(стор. 10\)](#page-39-0).

**BTM**\*3 [\(стор. 8\)](#page-37-2)

### <span id="page-48-5"></span>**ZAPPIN**\*4

**ZAP TIME** (Тривалість відтворення в режимі Zappin)

Вибір тривалості відтворення для функції ZAPPIN.

– «Z.TIME-1» (приблизно 6 секунд), «Z.TIME-2» (приблизно 15 секунд), «Z.TIME-3» (приблизно 30 секунд). **ZAP BEEP** (Звуковий сигнал у режимі

### Zappin)

Застосування короткого звукового сигналу під час переходу між фрагментами композицій: «ON», «OFF».

- \*1 Коли пристрій вимкнено.
- \*2 Коли приймається сигнал у діапазоні FM.
- \*3 Коли вибрано тюнер.
- \*4 Коли вибрано CD або USB.

### **SOUND:**

**EQ7 PRESET** ([стор. 15](#page-44-4))

### **EQ7 SETTING** ([стор. 16\)](#page-45-0)

### **POSITION**

**SET F/R POS** (налаштування переднє/ заднє положення) [\(стор. 16](#page-45-1)) **ADJ POSITION**\*1 (налаштування положення) [\(стор. 17](#page-46-0)) **SET SW POS**\*1 \*2 (налаштування положення сабвуфера) ([стор. 16](#page-45-2))

### **BALANCE**

Регулювання звукового балансу: «RIGHT-15»–«CENTER»–«LEFT-15».

### **FADER**

Регулювання відносного рівня: «FRONT-15»–«CENTER»–«REAR-15».

**DM+**\*3 ([стор. 17](#page-46-1))

**LOUDNESS** (Динамічна гучність) Підсилення низьких і високих частот із метою отримання чіткого звуку за низького рівня гучності: «ON», «OFF».

**ALO** (Автоматична оптимізація рівня гучності)

Установлення оптимального рівня гучності для всіх джерел відтворювання: «ON», «OFF».

<span id="page-49-0"></span>**RB ENH**\*4 (підсилення низьких частот на задньому плані)

**RBE MODE** (режим підсилення низьких частот на задньому плані) Вибір режиму підсилення низьких частот на задньому плані: «1», «2», «3», «OFF».

**LPF FREQ** (Частота для фільтра низьких частот)

Вибір граничної частоти сабвуфера: «50Hz», «60Hz» «80Hz», «100Hz», «120Hz».

**LPF SLOP** (скат фільтра низьких частот)

Вибір скату фільтра низьких частот (LPF): «1», «2», «3».

<span id="page-49-1"></span>**SW DIREC**\*5 (пряме підключення сабвуфера)

**SW MODE** (режим сабвуфера) Вибір режиму сабвуфера: «1», «2», «3», «OFF».

**SW PHASE** (фаза сабвуфера) Вибір фази сабвуфера: «NORM», «REV».

**SW POS**\*1 (положення сабвуфера) [\(стор. 16\)](#page-45-2)

Вибір положення сабвуфера: «NEAR», «NORMAL», «FAR».

**LPF FREQ** (частота для фільтра низьких частот)

Вибір граничної частоти сабвуфера:

«50Hz», «60Hz», «80Hz», «100Hz», «120Hz».

**LPF SLOP** (скат фільтра низьких частот)

Вибір скату фільтра низьких частот (LPF): «1», «2», «3».

**S.WOOFER**\*2 (сабвуфер)

**SW LEVEL** (рівень сабвуфера) Регулювання гучності сабвуфера: «+10 dB»–«0 dB»–«–10 dB». («ATT» відображається за найнижчого значення.) **SW PHASE** (фаза сабвуфера) Вибір фази сабвуфера: «NORM», «REV». **SW POS**\*1 (положення сабвуфера) Вибір положення сабвуфера: «NEAR», «NORMAL», «FAR». **LPF FREQ** (Частота для фільтра низьких частот) Вибір граничної частоти сабвуфера: «50Hz», «60Hz» «80Hz», «100Hz», «120Hz». **LPF SLOP** (скат фільтра низьких частот) Вибір скату фільтра низьких частот

(LPF): «1», «2», «3».

**HPF** (Фільтр високих частот) **HPF FREQ** (Частота для фільтра високих частот) Вибір граничної частоти передніх/ задніх динаміків: «OFF», «50Hz», «60Hz», «80Hz», «100Hz», «120Hz». **HPF SLOP** (Скат фільтра високих частот) Вибір скату фільтра високих частот (HPF) (діє, тільки якщо для параметра HPF FREQ встановлено будь-яке значення, окрім «OFF»): «1», «2», «3».

## <span id="page-50-0"></span>**AUX VOL**\*6 (рівень гучності AUX)

Регулювання рівня гучності для кожного підключеного додаткового обладнання: «+18 dB»–«0 dB»–«–8 dB». Цей параметр усуває потребу в регулюванні рівня гучності між джерелами.

- \*1 Не відображується, якщо для параметра «SET F/R POS» встановлено значення «OFF».
- \*2 Коли для аудіовиходу встановлено значення «SUB-OUT» [\(стор. 19\)](#page-48-6).
- \*3 Не відображується, коли вибрано тюнер.
- \*4 Коли для аудіовиходу встановлено значення «REAR-OUT», а для параметру «SW DIREC» — значення «OFF».
- \*5 Коли для аудіовиходу встановлено значення «REAR-OUT», а для параметру «RBE MODE» — значення «OFF».
- \*6 Якщо вибрано AUX.

### **DISPLAY:**

<span id="page-50-1"></span>**DEMO** (Демонстрація) Активація демонстраційного режиму: «ON», «OFF».

#### <span id="page-50-2"></span>**DIMMER**

Змінення яскравості дисплея: «ON», «OFF».

<span id="page-50-3"></span>**AUTO SCR**\* (автоматична прокрутка) Автоматичне прокручування довгих елементів: «ON», «OFF».

#### **M.DISPLAY** (Рухомий дисплей)

- «SA»: відображення рухомих зображень і аналізатора спектра.
- «OFF»: вимкнення рухомого дисплея.

\* Коли вибрано CD або USB.

## <span id="page-51-0"></span>**Використання додаткового обладнання**

## <span id="page-51-1"></span>**Додаткове аудіообладнання**

Підключивши додатковий портативний аудіопристрій до вхідного гнізда AUX (стерео міні-гніздо) на пристрої, а потім просто вибравши джерело, можна прослуховувати звук через динаміки автомобіля.

### **Підключення портативного аудіопристрою**

- **1 Вимкніть портативний аудіопристрій.**
- **2 Зменште гучність сигналу на пристрої.**
- **3 Підключіть портативний аудіопристрій до пристрою за допомогою з'єднувального кабелю (не входить до комплекту постачання)\*.**
	- \* Обов'язково використовуйте штекер прямого типу.

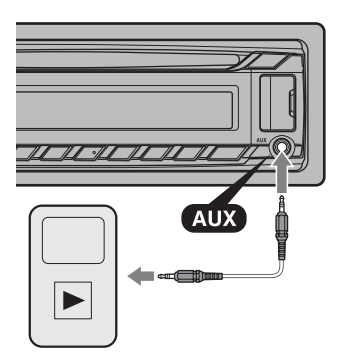

### **Налаштування рівня гучності**

Перед відтворенням налаштуйте гучність кожного підключеного аудіопристрою.

**1 Зменште гучність сигналу на пристрої.**

- **2 Натискайте кнопку , доки не відобразиться індикація «AUX».**
- **3 Розпочніть відтворення на портативному аудіопристрої із середнім рівнем гучності.**
- **4 Установіть на пристрої звичайний рівень гучності.**
- **5 Відрегулюйте рівень вхідного сигналу ([стор. 21](#page-50-0)).**

# <span id="page-52-0"></span>**Додаткові відомості**

## <span id="page-52-1"></span>**Застережні заходи**

- Дайте пристрою охолонути, якщо автомобіль було припарковано під прямим сонячним промінням.
- Не залишайте передню панель або аудіопристрої всередині автомобіля, інакше це може призвести до несправностей через високу температуру під впливом прямого сонячного проміння.
- Антена з електричним приводом висувається автоматично.

### **Конденсація вологи**

Якщо у пристрої з'явилася волога, вийміть диск і почекайте з годину, поки пристрій висохне; у протилежному випадку пристрій може не працювати належним чином.

### **Забезпечення високої якості звуку**

Не розливайте рідини на пристрій і на диски.

## **Примітки щодо дисків**

- Тримайте диски подалі від прямого сонячного проміння або таких джерел високих температур, як труби з гарячим повітрям, а також не залишайте їх в автомобілях, припаркованих під прямим сонячним промінням.
- Перед відтворенням дисків очищуйте їх тканиною для чищення, рухаючись від центра до країв. Не використовуйте розчинники, зокрема бензол, розріджувачі, наявні у продажу очисні засоби.

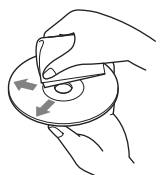

• Цей пристрій призначено для відтворення дисків, які відповідають стандарту Compact Disc (CD). Диски DualDisc і деякі музичні компакт-диски, зашифровані за допомогою технологій захисту авторських прав, не відповідають стандарту Compact Disc (CD), а тому можуть не відтворюватись цим пристроєм.

- **Диски, які НЕ МОЖНА відтворювати в цьому пристрої**
	- Диски з етикетками, наліпками або із прикріпленою липкою стрічкою та липким папером. Відтворення таких дисків може призвести до несправності пристрою або пошкодити диск.
	- Диски нестандартних форм (наприклад, у формі серця, квадрату, зірки тощо). Намагання відтворити їх може пошкодити пристрій.
	- Диски діаметром 8 см.

### <span id="page-52-2"></span>**Примітки стосовно дисків CD-R/ CD-RW**

- Максимальна кількість: (лише CD-R/ CD-RW)
	- папок (альбомів): 150 (у тому числі коренева папка);
	- файлів (композицій) і папок: 300 (можливо, менше 300, якщо імена папок або файлів складаються з великої кількості символів);
	- відображуваних символів для назви папки або файлу: 32 (Joliet)/64 (Romeo)
- Якщо багатосесійний диск починається із сесії CD-DA, його буде розпізнано як диск CD-DA, а інші сесії не відтворюватимуться.
- **Диски, які НЕ МОЖНА відтворювати в цьому пристрої**
	- Диски форматів CD-R/CD-RW із поганою якістю запису.
	- Диски форматів CD-R/CD-RW, записані за допомогою несумісного записувального пристрою.
	- Неправильно підготовлені диски форматів CD-R/CD-RW.

– Диски CD-R/CD-RW, записані у форматах, відмінних від формату музичних CD і формату MP3, які відповідають стандартам ISO9660 (Level 1 або Level 2), Joliet/Romeo чи багатосесійному форматі.

## **Послідовність відтворення файлів MP3/WMA/AAC**

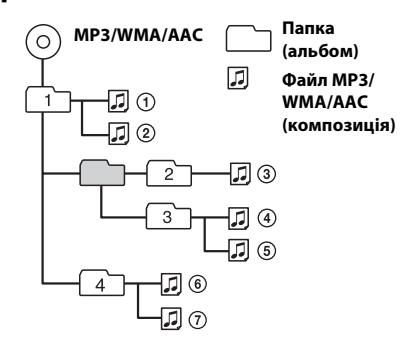

У разі виникнення питань або проблем із пристроєм, не описаних у цьому посібнику, зверніться до найближчого дилера Sony.

## <span id="page-53-0"></span>**Технічне обслуговування**

### **Заміна літієвого акумулятора в пульті дистанційного керування (Лише для CDX-GT472UE)**

Коли елемент живлення розряджається, відстань дії пульта дистанційного керування скорочується. Замініть елемент живлення новим літієвим акумулятором CR2025. Використання будь-якого іншого елемента живлення може призвести до займання або вибуху. **стороною з позначкою + догори**

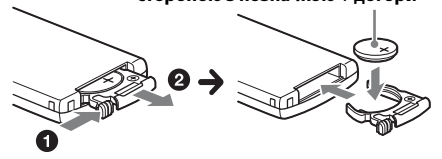

#### **Примітки щодо літієвого акумулятора (Лише для CDX-GT472UE)**

- Тримайте літієвий акумулятор у місцях, недоступних для дітей. Якщо хтось проковтнув акумулятор, негайно зверніться до лікаря.
- Для забезпечення належного контакту витріть акумулятор сухою тканиною.
- Установлюючи акумулятор, обов'язково слідкуйте за правильністю полярності.
- Не тримайте акумулятор металевим пінцетом, щоб не сталося короткого замикання.
- Бережіть акумулятор від впливу надмірного тепла, наприклад прямих сонячних променів, вогню тощо.

### **ЗАСТЕРЕЖЕННЯ**

У випадку неправильного використання акумулятор може вибухнути. Не перезаряджайте, не розбирайте та не кидайте у вогонь.

### <span id="page-53-1"></span>**Чищення контактів**

Пристрій може працювати неналежним чином у разі забруднення контактів, що з'єднують пристрій і передню панель. Щоб запобігти цьому, від'єднайте передню панель ([стор. 4\)](#page-33-4) і прочистьте контакти ватним тампоном. Не докладайте надмірних зусиль. Інакше можна пошкодити контакти.

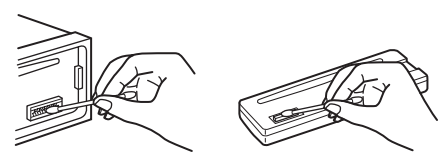

### **Примітки**

- З міркувань безпеки вимикайте запалювання та виймайте ключ із замка запалювання перед чищенням контактів.
- Ніколи не торкайтеся контактів безпосередньо пальцями або будь-яким металевим предметом.

## <span id="page-54-0"></span>**Технічні характеристики**

## **Тюнер**

#### **FM**

**Діапазон настройки: CDX-GT472UE/CDX-GT470UE** FM1/FM2: 87,5 – 108,0 МГц (з кроком 50 кГц) FM3: 65 – 74 МГц (з кроком 30 кГц) **CDX-GT470UM** Діапазон настройки: 87,5 – 108,0 МГц **Гніздо антени:** З'єднувач для зовнішньої антени **Проміжна частота:** 25 кГц **Використовувана чутливість:** 8 дБф **Вибірковість:** 75 дБ при 400 кГц **Відношення сигнал/шум:** 80 дБ (стерео) **Розділення:** 50 дБ на 1 кГц **Частотна характеристика:** 20–15000 Гц

#### **MW/LW**

**Діапазон настроювання:** MW: 531–1602 кГц LW: 153–279 кГц **Гніздо антени:** З'єднувач для зовнішньої антени **Проміжна частота:**

9124,5 кГц або 9115,5 кГц/4,5 кГц **Чутливість:** MW: 26 мкВ, LW: 45 мкВ

## **Програвач CD**

**Відношення сигнал/шум:** 120 дБ **Частотна характеристика:** 10–20000 Гц **Коефіцієнт детонації:** поза вимірюваними межами

## **Програвач USB**

**Інтерфейс:** USB (повношвидкісний) **Максимальна сила струму:** 1 A

## **Підсилювач потужності**

**Вихід:** виходи динаміків **Повний опір динаміків:** 4–8 Ом **Максимальна вихідна потужність:** 52 Вт × 4 (при 4 Ом)

## **Загальні відомості**

**Виходи:**

Термінал аудіовиходів (перемикний задній/ сабвуфер) Антена з електричним приводом/термінал керування підсилювачем потужності (REM OUT)

#### **Входи:**

Вхідний термінал пульта дистанційного керування

Вхідне гніздо антени Вхідне гніздо AUX (стерео міні-гніздо) Порт USB **Вимоги до живлення:** автомобільний акумулятор постійного струму напругою 12 В (із заземленням негативного контакту) **Габаритні розміри:** прибл. 178 × 50 × 177 мм  $(\text{III/B/r})$ **Монтажні розміри:** прибл. 182 × 53 × 160 мм  $(\text{III/B/r})$ **Вага:** прибл. 1,2 кг **Аксесуари з комплекту постачання:** Пульт дистанційного керування: RM-X211 (Лише для CDX-GT472UE) Частини для встановлення та підключення (1 комплект) **Додаткові аксесуари та обладнання:** Пульт дистанційного керування: RM-X114 (Лише для CDX-GT470UE/CDX-GT470UM)

Ваш дилер може не мати в асортименті всього переліченого вище приладдя. Зверніться до дилера для отримання докладнішої інформації.

Конструкцію та технічні характеристики може бути змінено без повідомлення.

## <span id="page-54-1"></span>**Пошук та усунення несправностей**

Наведений нижче контрольний список допоможе вам вирішити проблеми, які можуть виникнути у пристрої. Перш ніж переглянути наведений нижче контрольний список, перевірте підключення та робочі процедури.

Докладніша інформація про використання запобіжника та зняття пристрою з панелі приладів міститься в посібнику зі встановлення та підключення, що входить до комплекту постачання цього пристрою.

Якщо несправність не вдається усунути, відвідайте веб-сайт служби підтримки, зазначений на останній сторінці обкладинки.

## **Загальні відомості**

#### **Живлення не подається на пристрій.**

Перевірте підключення або запобіжник.

#### **Антена не висувається.**

 Відсутній блок релейного керування антеною.

#### **Звук відсутній.**

- Активовано функцію ATT.
- Регулятор рівня сигналу «FADER» не встановлено в положення для системи з 2 динаміками.

#### **Відсутній звуковий сигнал.**

- Функцію звукового сигналу вимкнено ([стор. 19](#page-48-7)).
- Підключено додатковий підсилювач потужності, а вбудований підсилювач не використовується.

#### **Вміст пам'яті стерто.**

- Шнур живлення або елемент живлення відключено або не підключено належним чином.
- Налаштування пристрою скинуто.
	- Зробіть повторні записи в пам'яті.

#### **Збережені в пам'яті радіостанції та показник правильного часу стерті. Перегорів запобіжник. У пристрої виникає шум під час змінення**

**положення замка запалювання.**

 Шнури неправильно підключені до додаткового гнізда живлення автомобіля.

#### **Під час відтворення або прийому запускається демонстраційний режим.**

- Якщо не виконувати ніяких дій протягом 5 хвилин, коли увімкнено «DEMO-ON», запуститься демонстраційний режим.
	- Установіть «DEMO-OFF» ([стор. 21](#page-50-1)).

#### **Індикація у віконці дисплея зникла або не відображається.**

- Регулятор підсвічування встановлено в положення «DIM-ON» ([стор. 21](#page-50-2)).
- Дисплей вимикається, якщо натиснути та потримати кнопку (SOURCE/OFF).
	- Натисніть кнопку (SOURCE/OFF) на пристрої та утримуйте її, доки дисплей не ввімкнеться.
- Контакти забруднені [\(стор. 24\)](#page-53-1).

#### **Функція «Auto Off» не працює.**

 Пристрій увімкнений. Функція «Auto Off» активується після вимкнення пристрою. – Вимкніть пристрій.

#### **Кнопки операцій не функціонують. Диск не виймається.**

+ Натисніть і утримуйте кнопки (DSPL) та  $\bigcirc$  (BACK)/ (МОDE) більше 2 секунд. Вміст, збережений у пам'яті, буде стерто. З міркувань безпеки не виконуйте операцію скидання налаштувань під час керування автомобілем.

## **Радіоприйом**

#### **Не приймаються сигнали радіостанцій. Звук супроводжується шумами.**

- Неправильне підключення.
	- Перевірте підключення автомобільної антени.
	- Якщо антена з електричним приводом не висувається, перевірте підключення проводу керування антеною з електроприводом.

#### **Не вдається знайти запрограмовані станції.**

- Зберігайте в пам'яті правильну частоту.
- Трансльований сигнал надто слабкий.

### **Не вдається виконати автоматичне налаштування станції.**

- Трансльований сигнал надто слабкий.
	- Виконайте настроювання частоти вручну.

## **RDS**

#### **Послуги RDS отримувати неможливо.**

- Вибрано FM3 (CDX-GT472UE/CDX-GT470UE).
	- Виберіть FM1 або FM2.
- Послуги RDS недоступні у поточному регіоні.

#### **Після кількох секунд прослуховування запускається функція SEEK.**

- Станція не є ТР-станцією або транслює слабкий сигнал.
	- Вимкніть TA ([стор. 9](#page-38-3)).

#### **Немає повідомлень про поточну ситуацію на дорогах.**

- $\rightarrow$  Увімкніть ТА ([стор. 9](#page-38-3)).
- Станція не транслює повідомлення про поточну ситуацію на дорогах, незважаючи на те, що є ТР-станцією.
	- Налаштуйте іншу станцію.

#### **PTY відображає «- - - - - - - -».**

- Поточна станція не є RDS-станцією.
- $\rightarrow$  Не отримано даних RDS.
- Станція не вказує тип передачі.

#### **Назва програмної послуги блимає.**

- Для цієї станції немає альтернативної частоти.
	- Натисніть (SEEK) +/-, коли блимає назва програмної послуги. Відобразиться «PI SEEK», і пристрій почне шукати іншу частоту з такими самими даними PI (Програмна ідентифікація).

### **Відтворення CD**

#### **Диск не завантажується.**

- У пристрій вже завантажено інший диск.
- Диск силоміць завантажений нижньою стороною догори або в неправильний спосіб.

#### **Не відтворюється диск.**

- Диск пошкоджений або забруднений.
- Диски CD-R/CD-RW не призначені для відтворення звуку [\(стор. 23\)](#page-52-2).

#### **Неможливо відтворити файли MP3/WMA/ AAC.**

 Диск несумісний із форматом і версією MP3/WMA/AAC. Для отримання докладних відомостей про відтворювані диски та формати див. веб-сайт служби технічної підтримки.

#### **Файли MP3/WMA/AAC потребують більше часу для початку відтворення, ніж інші.**

- Наведені нижче диски потребують більше часу для початку відтворення:
	- диск, записаний зі складною структурою дерева файлів;
	- диск, записаний у режимі Multi Session;
	- диск, на який можна додавати файли даних.

#### **Не прокручується індикація на дисплеї.**

- Якщо на дисках забагато символів, вони можуть не прокручуватися.
- Для «AUTO SCR» установлено значення «OFF».
	- Установіть «A.SCRL-ON» [\(стор. 21\)](#page-50-3).
	- Натисніть і утримуйте кнопку (SCRL).

#### **Звук переривається.**

- Неправильний монтаж.
	- Установіть пристрій на стабільній частині автомобіля під кутом, меншим за 45°.
- Диск пошкоджений або забруднений.

## **Відтворення USB**

#### **Відтворення з додаткових пристроїв, підключених через концентратор USB, не підтримується.**

 Пристрій не розпізнає пристрої USB через концентратор USB.

#### **Не вдається відтворити цей диск.**

- Пристрій USB не працює.
	- Підключіть його знову.

#### **Для початку відтворення із пристрою USB потрібно більше часу.**

 Структура дерева файлів у пристрої USB складна.

#### **Переривчастість звуку.**

 Звук може перериватися, якщо швидкість передачі перевищує 320 Кбіт/с.

## **Індикація помилок/ Повідомлення**

#### **CHECKING**

- Пристрій перевіряє наявність підключення пристрою USB.
	- Почекайте до підтвердження підключення.

#### **ERROR**

- Диск забруднений або вставлений нижньою стороною догори.
	- Почистьте диск або вставте його правильно.
- Вставлено порожній диск.
- Диск не може відтворюватися через проблему.
	- Вставте інший диск.
- Не вдалося автоматично розпізнати пристрій USB.
	- Підключіть його знову.
- Натисніть А, щоб вийняти диск.

#### **FAILURE**

- Підключення динаміків або підсилювачів неправильне.
	- Щоб перевірити підключення, див. посібник із встановлення та підключень для цієї моделі.

## **HUB NO SUPRT** (Концентратори не

підтримуються)

 Цей пристрій не підтримує концентратори USB.

#### **NO AF (альтернативні частоти відсутні)**

- Для цієї станції немає альтернативної частоти.
	- Натисніть (SEEK) +/-, коли блимає назва програмної послуги. Апарат почне шукати іншу частоту з такими самими даними РІ (Ідентифікація програми) (відобразиться «PI SEEK»).

#### **NO DEV** (Пристрій відсутній)

- Джерелом вибрано «USB» за відсутності підключеного пристрою USB. Під час відтворення відключено пристрій USB або кабель USB.
	- Слід підключити пристрій USB та кабель USB.

#### **NO MUSIC**

- Диск або пристрій USB не містить музичних файлів.
	- Вставте музичний CD у пристрій.
	- Підключіть пристрій USB, який містить музичні файли.

#### **NO NAME**

 У композиції не записано назву диска/ альбому/виконавця/композиції.

#### **NO TP**

 Пристрій продовжуватиме пошук доступних ТР-станцій.

### **OFFSET**

 Можливо, сталася внутрішня помилка. – Перевірте підключення. Якщо індикація помилки не зникає з дисплея, проконсультуйтеся з найближчим дилером Sony.

#### **OVERLOAD**

- Пристрій USB переповнений.
	- Відключіть пристрій USB, а потім змініть джерело, натиснувши кнопку (SOURCE/OFF).
	- Вказує, що пристрій USB несправний або підключено пристрій, який не підтримується.

#### **PUSH EJT** (Натисніть кнопку виймання)

 Диск неможливо вийняти. – Натисніть (виймання).

#### **READ**

- Пристрій зчитує всю інформацію про композиції та альбоми на диску.
	- Дочекайтеся завершення зчитування відтворення розпочнеться автоматично. Залежно від структури диска цей процес може тривати більше хвилини.

### **USB NO SUPRT** (USB не підтримуються)

- Підключений пристрій USB не підтримується.
	- Для отримання докладних відомостей про сумісність пристрою USB див. вебсайт підтримки.

### **« » або « »**

 Під час прокручування диска назад або вперед досягнуто початку або кінця диска, й подальше прокручування неможливе.

#### **« »**

Пристрій не може відобразити цей символ.

Якщо наведені поради не допомагають вирішити проблему, проконсультуйтеся з найближчим дилером Sony. Якщо пристрій здається в ремонт через проблему з відтворенням диска CD, захопіть із собою диск, під час відтворення якого виникла проблема.

## Сайт підтримки

У випадку виникнення будь-яких питань або для отримання найновіших відомостей щодо цього продукту відвідайте вказаний нижче веб-сайт:

Сайт для получения поддержки

В случае возникновения вопросов и для получения самых последних сведений о данном продукте посетите следующий веб-сайт:

## http://support.sony-europe.com/

Зарегистрируйте ваш продукт на: Зареєструйте свій продукт он-лайн на:

## www.sony-europe.com/myproducts

Виробник: Sony Corporation 1-7-1, Konan, Minato-ku, Tokyo, Japan, 108-0075.

Импортер на территории РФ и название и адрес организации, раположенной на территории РФ, уполномоченной принимать претензии от пользователей: ЗАО "Сони Электроникс", 123103, Москва, Карамышевский проезд, 6, Россия

Уповноважений представник в Україні: ТОВ «Соні Україна», вул. Спаська 30, м. Київ, 04070, Україна.

http://www.sony.net/

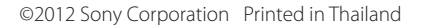

![](_page_59_Picture_12.jpeg)